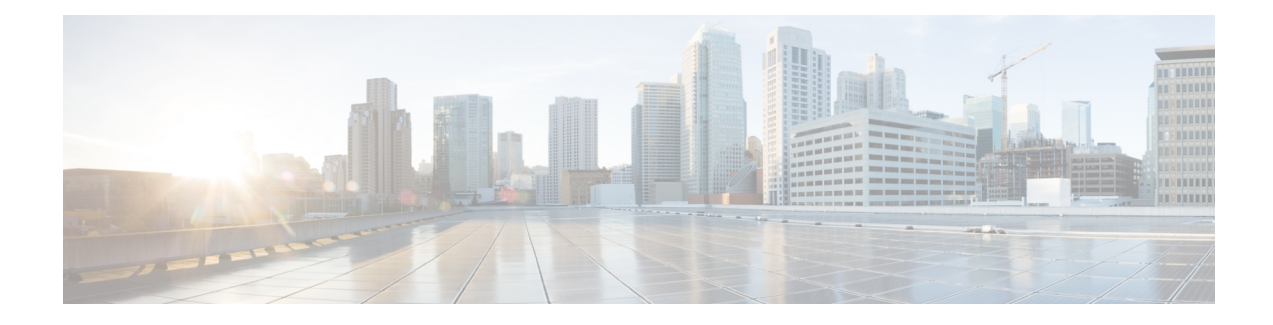

# **VPLS Autodiscovery BGP Based**

VPLS Autodiscovery enables Virtual Private LAN Service (VPLS) provider edge (PE) devices to discover other PE devices that are part of the same VPLS domain. VPLS Autodiscovery also automatically detects when PE devices are added to or removed from a VPLS domain. As a result, with VPLS Autodiscovery enabled, you no longer need to manually configure a VPLS domain and maintain the configuration when a PE device is added or deleted. VPLS Autodiscovery uses the Border Gateway Protocol (BGP) to discover VPLS members and set up and tear down pseudowires in a VPLS domain.

This module describes how to configure BGP-based VPLS Autodiscovery.

- Restrictions for VPLS [Autodiscovery](#page-0-0) BGP Based, on page 1
- Information About VPLS [Autodiscovery](#page-1-0) BGP Based, on page 2
- How to Configure VPLS [Autodiscovery](#page-5-0) BGP Based, on page 6
- Configuration Examples for VPLS [Autodiscovery](#page-23-0) BGP Based, on page 24
- Additional References for VPLS [Autodiscovery](#page-31-0) BGP Based, on page 32
- Feature Information for VPLS [Autodiscovery](#page-32-0) BGP Based, on page 33

# <span id="page-0-0"></span>**Restrictions for VPLS Autodiscovery BGP Based**

- Virtual Private LAN Service (VPLS) Autodiscovery supports only IPv4 addresses.
- VPLS Autodiscovery uses Forwarding Equivalence Class (FEC) 129 to convey endpoint information. Manually configured pseudowires use FEC 128.
- VPLS Autodiscovery is not supported with Layer 2 Tunnel Protocol Version 3 (L2TPv3).
- You can configure both autodiscovered and manually configured pseudowiresin a single virtual forwarding instance (VFI). However, you cannot configure different pseudowires on the same peer PE device.
- After enabling VPLS Autodiscovery, if you manually configure a neighbor by using the **neighbor** command and both peers are in autodiscovery mode, each peer will receive discovery data for that VPLS. To prevent peers from receiving data for the VPLS domain, manually configure route target (RT) values.
- If you manually configure multiple pseudowires and target different IP addresses on the same PE device for each pseudowire, do not use the same virtual circuit (VC) ID to identify pseudowires that terminate at the same PE device.
- If you manually configure a neighbor on one PE device, you cannot configure the same pseudowire in the other direction by using autodiscovery on another PE device.
- Tunnel selection is not supported with autodiscovered neighbors.
- Up to 16 RTs are supported per VFI.
- The same RT is not allowed in multiple VFIs on the same PE device.
- The Border Gateway Protocol (BGP) autodiscovery process does not support dynamic, hierarchical VPLS. User-facing PE (U-PE) devices cannot discover network-facing PE (N-PE) devices, and N-PE devices cannot discover U-PE devices.
- Pseudowires for autodiscovered neighbors have split horizon enabled. (A split horizon is enabled by default on all interfaces. A split horizon blocks route information from being advertised by a device, irrespective of the interface from which the information originates.) Therefore, manually configure pseudowires for hierarchical VPLS. Ensure that U-PE devices do not participate in BGP autodiscovery for these pseudowires.
- Do not disable split horizon on autodiscovered neighbors. Split horizon is required with VPLS Autodiscovery.
- The provisioned peer address must be a /32 address bound to the peer's Label Distribution Protocol (LDP) router ID.
- A peer PE device must be able to access the IP address that is used as the local LDP router ID. Even if the IP address is not used in the **xconnect** command on the peer PE device, the IP address must be reachable.

# <span id="page-1-0"></span>**Information About VPLS Autodiscovery BGP Based**

### **How VPLS Works**

Virtual Private LAN Service (VPLS) allows Multiprotocol Label Switching (MPLS) networks to provide multipoint Ethernet LAN services, also known as Transparent LAN Services (TLS). All customer sites in a VPLS appear to be on the same LAN, even though these sites might be in different geographic locations.

## **How the VPLS Autodiscovery BGP Based Feature Works**

VPLS Autodiscovery enables each VirtualPrivate LAN Service (VPLS) provider edge (PE) device to discover other PE devices that are part of the same VPLS domain. VPLS Autodiscovery also tracks PE devices when they are added to or removed from a VPLS domain. Autodiscovery and signaling functions use the Border Gateway Protocol (BGP) to find and track PE devices.

BGP uses the Layer 2 VPN (L2VPN) Routing Information Base (RIB) to store endpoint provisioning information, which is updated each time any Layer 2 virtual forwarding instance (VFI) is configured. The prefix and path information is stored in the L2VPN database, which allows BGP to make decisions about the best path. When BGP distributes the endpoint provisioning information in an update message to all its BGP neighbors, this endpoint information is used to configure a pseudowire mesh to support L2VPN-based services.

The BGP autodiscovery mechanism facilitates the configuration of L2VPN services, which are an integral part of the VPLS feature. VPLS enables flexibility in deploying services by connecting geographically dispersed sites as a large LAN over high-speed Ethernet in a robust and scalable IP Multiprotocol Label Switching

(MPLS) network. For more information about BGP and the L2VPN address family in relation to VPLS Autodiscovery, see the following chapters in the *IP Routing: BGP Configuration Guide*:

- "L2VPN Address Family" section in the " Cisco BGP [Overview](http://www.cisco.com/c/en/us/td/docs/ios-xml/ios/iproute_bgp/configuration/xe-3s/irg-xe-3s-book/cisco-bgp-overview.html) " chapter
- "BGP Support for the L2VPN Address Family" chapter

### **InteroperabilityBetweenCiscoIOSXRandCiscoIOSXEonVPLSLDPSignaling**

The Cisco IOS XE software encodes the Network Layer Reachability Information (NLRI) length of the fist byte in bits format in the BGP Update message. However, the Cisco IOS XR software interprets the NLRI length in 2 bytes. When the BGP neighbor is configured with the L2VPN VPLS address family feature between the Cisco IOS XE and the Cisco IOS XR routers, an NLRI mismatch occurs leading to flapping between the neighbors. To avoid this conflict,the **prefix-length-size 2** command must enabled in the Cisco IOS XE software to work with Cisco IOS XR software. When the **prefix-length-size 2** command is configured in Cisco IOS XE software, the NLRI length is encoded in bytes. This configuration is mandatory for Cisco IOS XE to work with Cisco IOS XR software.

```
router bgp 1
address-family l2vpn vpls
neighbor 5.5.5.2 activate
neighbor 5.5.5.2 prefix-length-size 2 --------> NLRI length = 2 bytes
exit-address-family
```
For more information on configuring commands, see Cisco IOS IP Routing: BGP [Command](https://www.cisco.com/c/en/us/td/docs/ios/iproute_bgp/command/reference/irg_book/irg_bgp3.html?bookSearch=true) Reference.

### **How Enabling VPLS Autodiscovery Differs from Manually Configuring VPLS**

With VPLS Autodiscovery enabled, you no longer need to manually set up Virtual Private LAN Service (VPLS). The commands that you use to set up VPLS Autodiscovery are similar to those that you use to manually configure VPLS, as shown in the table below. VPLS Autodiscovery uses **neighbor** commands in L2VPN address family mode to distribute endpoint information to configure a pseudowire.

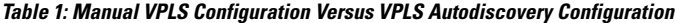

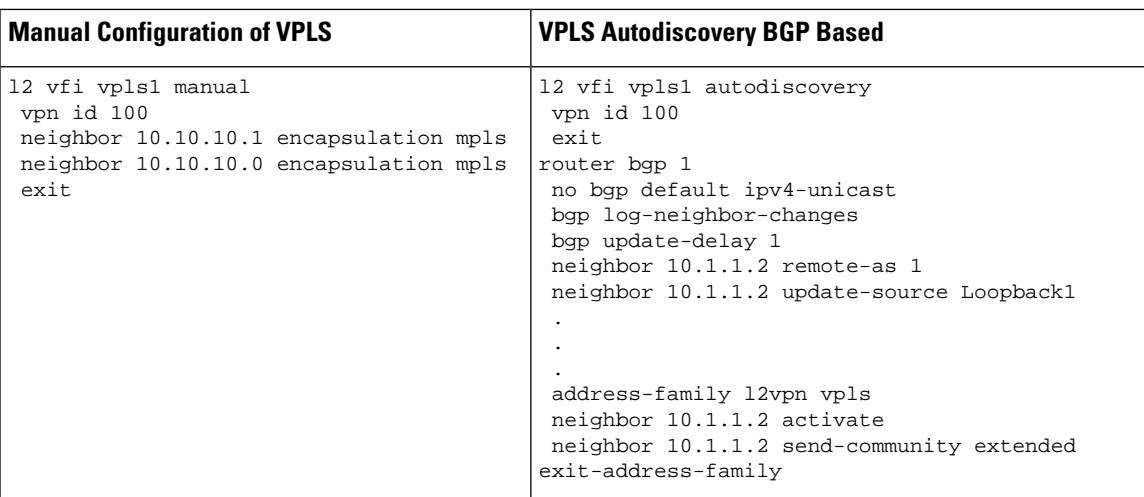

Configure VPLS Autodiscovery by using the **l2 vfi autodiscovery** command. This command allows a virtual forwarding instance (VFI) to learn and advertise pseudowire endpoints. As a result, you no longer need to enter the **neighbor** command in L2 VFI configuration mode.

However, the **neighbor** command is still supported with VPLS Autodiscovery in L2 VFI configuration mode. You can use the **neighbor** command to allow PE devices that do not participate in the autodiscovery process to join the VPLS domain. You can also use the **neighbor** command with PE devices that have been configured using the Tunnel Selection feature. In addition, you can use the **neighbor** command in hierarchical VPLS configurations that have user-facing PE (U-PE) devices that do not participate in the autodiscovery process and have split-horizon forwarding disabled.

# **How Enabling VPLS Autodiscovery Differs from Manually Configuring VPLS using the commands associated with the L2VPN Protocol-Based CLIs feature**

With VPLS Autodiscovery enabled, you no longer need to manually set up Virtual Private LAN Service (VPLS). The commands that you use to set up VPLS Autodiscovery are similar to those that you use to manually configure VPLS, as shown in the table below. VPLS Autodiscovery uses **neighbor** commands in L2VPN address family mode to distribute endpoint information to configure a pseudowire.

| <b>Manual Configuration of VPLS</b>                                                                                               | <b>VPLS Autodiscovery BGP Based</b>                                                                                                    |
|----------------------------------------------------------------------------------------------------|----------------------------------------------------------------------------------------------------|
| 12vpn vfi context vpls1<br>vpn id 100<br>neighbor 10.10.10.1 encapsulation mpls<br>neighbor 10.10.10.0 encapsulation mpls<br>exit | 12vpn vfi context vpls1<br>vpn id 100<br>autodiscovery bgp signaling ldp<br>exit<br>router bgp 1<br>no bgp default ipv4-unicast<br>bgp log-neighbor-changes<br>bqp update-delay 1<br>neighbor 10.1.1.2 remote-as 1<br>neighbor 10.1.1.2 update-source Loopback1<br>address-family 12vpn vpls<br>neighbor 10.1.1.2 activate<br>neighbor 10.1.1.2 send-community extended<br>exit-address-family |

**Table 2: Manual VPLS Configuration Versus VPLS Autodiscovery Configuration**

Configure VPLS Autodiscovery by using the **autodiscovery** command. This command allows a virtual forwarding instance (VFI) to learn and advertise pseudowire endpoints. As a result, you no longer need to enter the **neighbor** command in L2 VFI configuration mode.

However, the **neighbor** command is still supported with VPLS Autodiscovery in L2 VFI configuration mode. You can use the **neighbor** command to allow PE devices that do not participate in the autodiscovery process to join the VPLS domain. You can also use the **neighbor** command with PE devices that have been configured using the Tunnel Selection feature. In addition, you can use the **neighbor** command in hierarchical VPLS configurations that have user-facing PE (U-PE) devices that do not participate in the autodiscovery process and have split-horizon forwarding disabled.

## **show Commands Affected by VPLS Autodiscovery BGP Based**

The following **show** commands were enhanced for VPLS Autodiscovery:

- The **show mpls l2transport vc detail** command was updated to include Forwarding Equivalence Class (FEC) 129 signaling information for autodiscovered Virtual Private LAN Service (VPLS) pseudowires.
- The **show vfi**command was enhanced to display information related to autodiscovered virtual forwarding instances (VFIs). The new output includes the VPLS ID, the route distinguisher (RD), the route target (RT), and router IDs of discovered peers.
- The **show xconnect** command was updated with the **rib** keyword to provide Routing Information Base (RIB) information about pseudowires.

## **BGP VPLS Autodiscovery Support on a Route Reflector**

By default, routes received from an internal BGP (iBGP) peer are not sent to another iBGP peer unless a full mesh configuration is formed between all BGP devices within an autonomous system (AS). This results in scalability issues. Using Border Gateway Protocol (BGP) route reflectors leads to much higher levels of scalability. Configuring a route reflector allows a device to advertise or reflect the iBGP learned routes to other iBGP speakers.

Virtual Private LAN Service (VPLS) Autodiscovery supports BGP route reflectors. A BGP route reflector can be used to reflect BGP VPLS prefixes without VPLS being explicitly configured on the route reflector.

A route reflector does not participate in autodiscovery; that is, no pseudowires are set up between the route reflector and the PE devices. A route reflector reflects VPLS prefixes to other PE devices so that these PE devices do not need to have a full mesh of BGP sessions. The network administrator configures only the BGP VPLS address family on a route reflector. For an example configuration of VPLS Autodiscovery support on a route reflector, see the "Example: BGP VPLS Autodiscovery Support on Route Reflector" section.

# **N-PE Access to VPLS Using MST**

When a Virtual Private LAN Service (VPLS) network uses multihoming (network-facing PE [N-PE] VPLS redundancy) to prevent a single point of failure of an N-PE device, a bridging loop is introduced. One of the N-PE devices can be set as a Multiple Spanning Tree (MST) root to break the loop. In most cases, the two N-PE devices are also separated by a distance that makes direct physical link impossible. You can configure a virtual link (usually through the same VPLS core network) between the two N-PE devices to pass an MST bridge protocol data unit (BPDU) for path calculation, break the loop, and maintain convergence. The virtual link is created using a special pseudowire between the active and redundant N-PE devices.

While setting up an MST topology for a VPLS PE device, ensure the following:

- The **spanning-tree mode mst** command is enabled on all PE devices (N-PE and user-facing PE [U-PE]) participating in the MST topology.
- A special pseudowire is configured between the two N-PE devices, and these two devices are in the up state.
- The special pseudowire is a manually created virtual forwarding instance (VFI).
- The configuration (inlcuding the MST instance, the Ethernet virtual circuit [EVC], and the VLAN) on all PE devices is the same.
- One of the N-PE devices, and not one of the U-PE devices, is the root for the MST instance.
- The name and revision for the MST configuration are configured to synchronize with the standby Route Processor (RP).

# <span id="page-5-0"></span>**How to Configure VPLS Autodiscovery BGP Based**

## **Enabling VPLS Autodiscovery BGP Based**

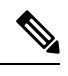

Note For more information, see [Configuring](https://www.cisco.com/c/en/us/td/docs/ios-xml/ios/mp_l2_vpns/configuration/xe-3s/asr903/16-5-1/b-mpls-l2-vpns-xe-16-5-asr900/configuring-virtual-private-lan-services.html) Virtual Private Lan Services.

Perform this task to enable Virtual Private LAN Service (VPLS) PE devices to discover other PE devices that are part of the same VPLS domain.

#### **SUMMARY STEPS**

- **1. enable**
- **2. configure terminal**
- **3. l2 vfi** *vfi-name* **autodiscovery**
- **4. vpn id** *vpn-id*
- **5. end**

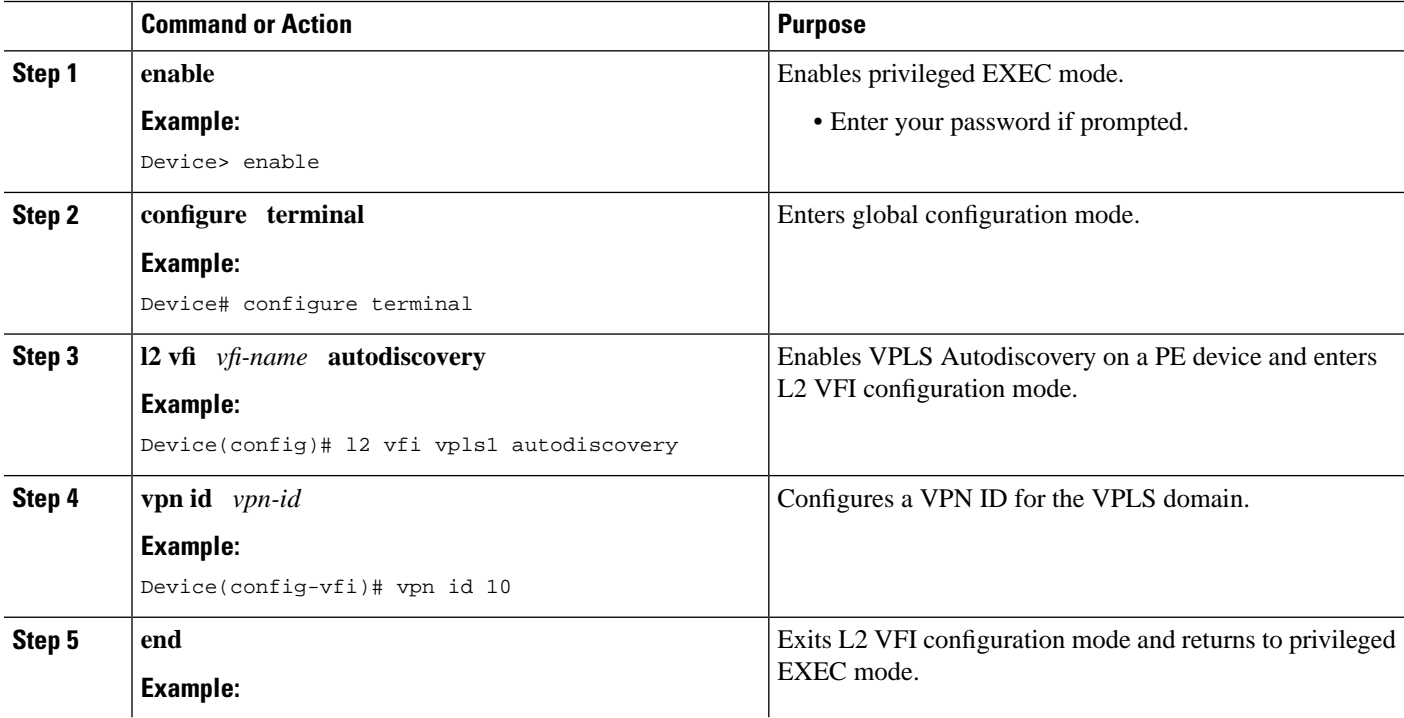

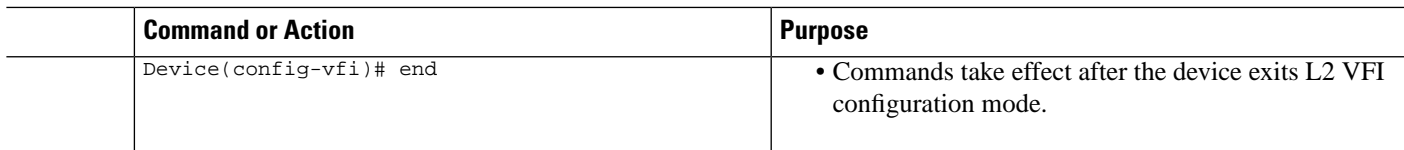

# **Enabling VPLS Autodiscovery BGP Based using the commands associated with the L2VPN Protocol-Based CLIs feature**

Perform this task to enable Virtual Private LAN Service (VPLS) PE devices to discover other PE devices that are part of the same VPLS domain.

### **SUMMARY STEPS**

- **1. enable**
- **2. configure terminal**
- **3. l2vpn vfi context** *vfi-name*
- **4. vpn id** *vpn-id*
- **5. autodiscovery bgp signaling** {**ldp** | **bgp**}
- **6. end**

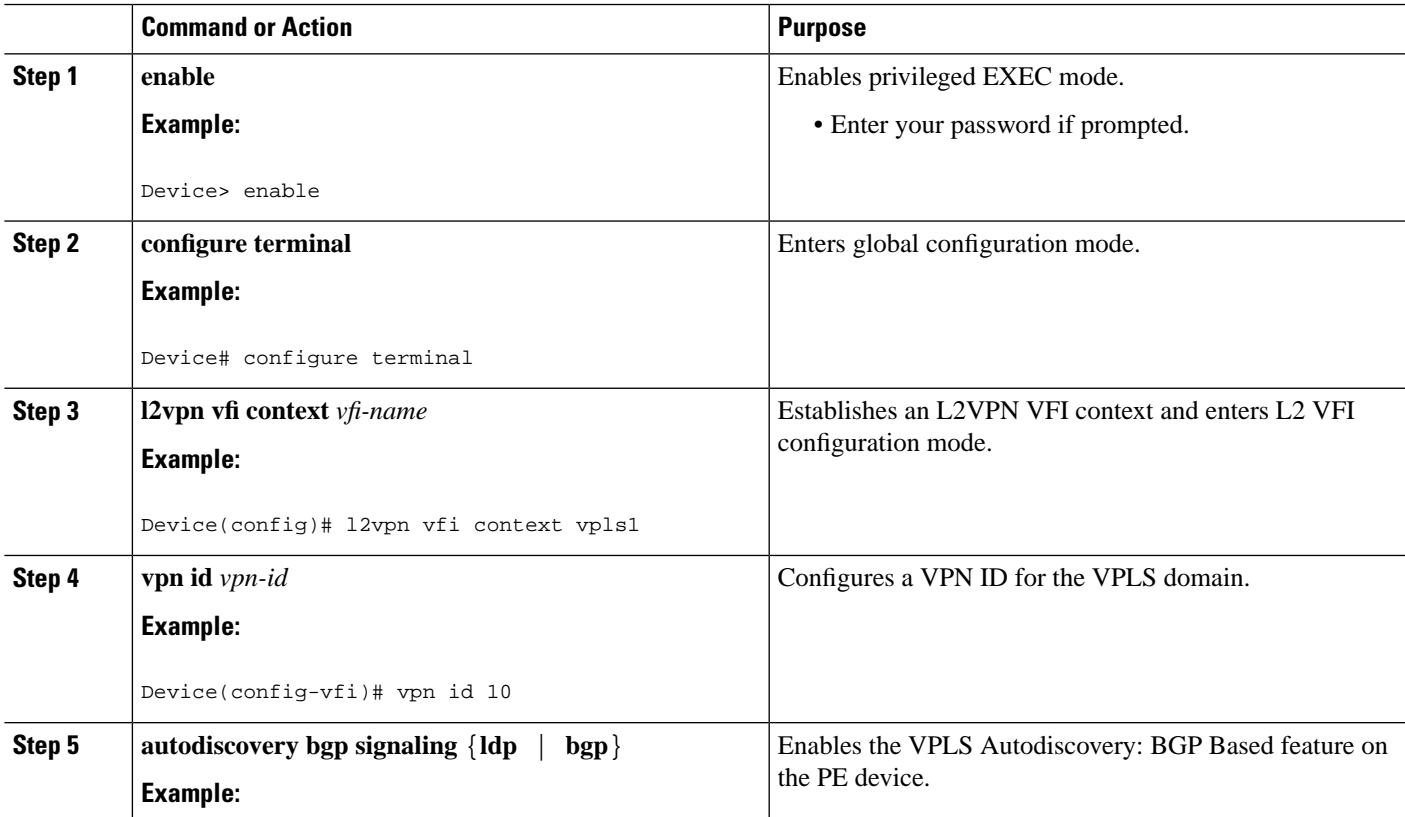

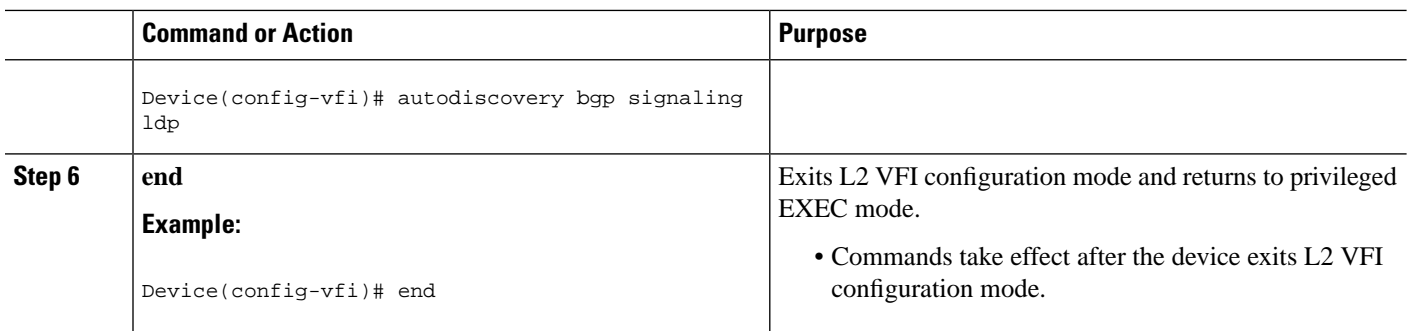

# **Configuring VPLS BGP Signaling**

#### **Before you begin**

Note For more information, see [Configuring](https://www.cisco.com/c/en/us/td/docs/ios-xml/ios/mp_l2_vpns/configuration/xe-3s/asr903/16-5-1/b-mpls-l2-vpns-xe-16-5-asr900/configuring-virtual-private-lan-services.html) Virtual Private Lan Services.

#### **SUMMARY STEPS**

- **1. enable**
- **2. configure terminal**
- **3. l2vpn vfi context** *name*
- **4. vpn id** *vpn-id*
- **5. autodiscovery bgp signaling** {**bgp** | **ldp**} [**template** *template-name*]
- **6. ve id** *ve-id*
- **7. ve range** *ve-range*
- **8. exit**
- **9. exit**
- **10. router bgp** *autonomous-system-number*
- **11. bgp graceful-restart**
- **12. neighbor** *ip-address* **remote-as** *autonomous-system-number*
- **13. address-family l2vpn** [**vpls**]
- **14. neighbor** *ip-address* **activate**
- **15. neighbor** *ip-address* **send-community** [**both** | **standard** | **extended**]
- **16. neighbor** *ip-address* **suppress-signaling-protocol ldp**
- **17. end**
- **18. show bgp l2vpn vpls** {**all** | **rd** *route-distinguisher*}

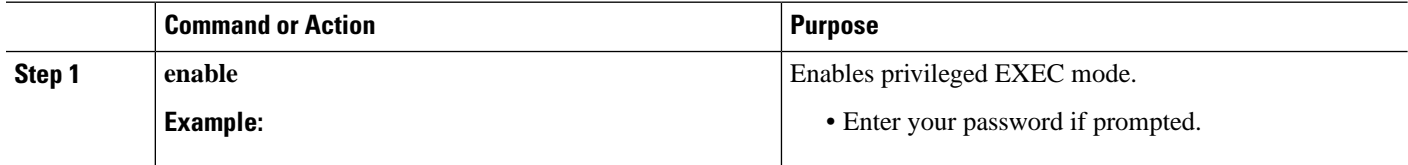

 $\mathbf{l}$ 

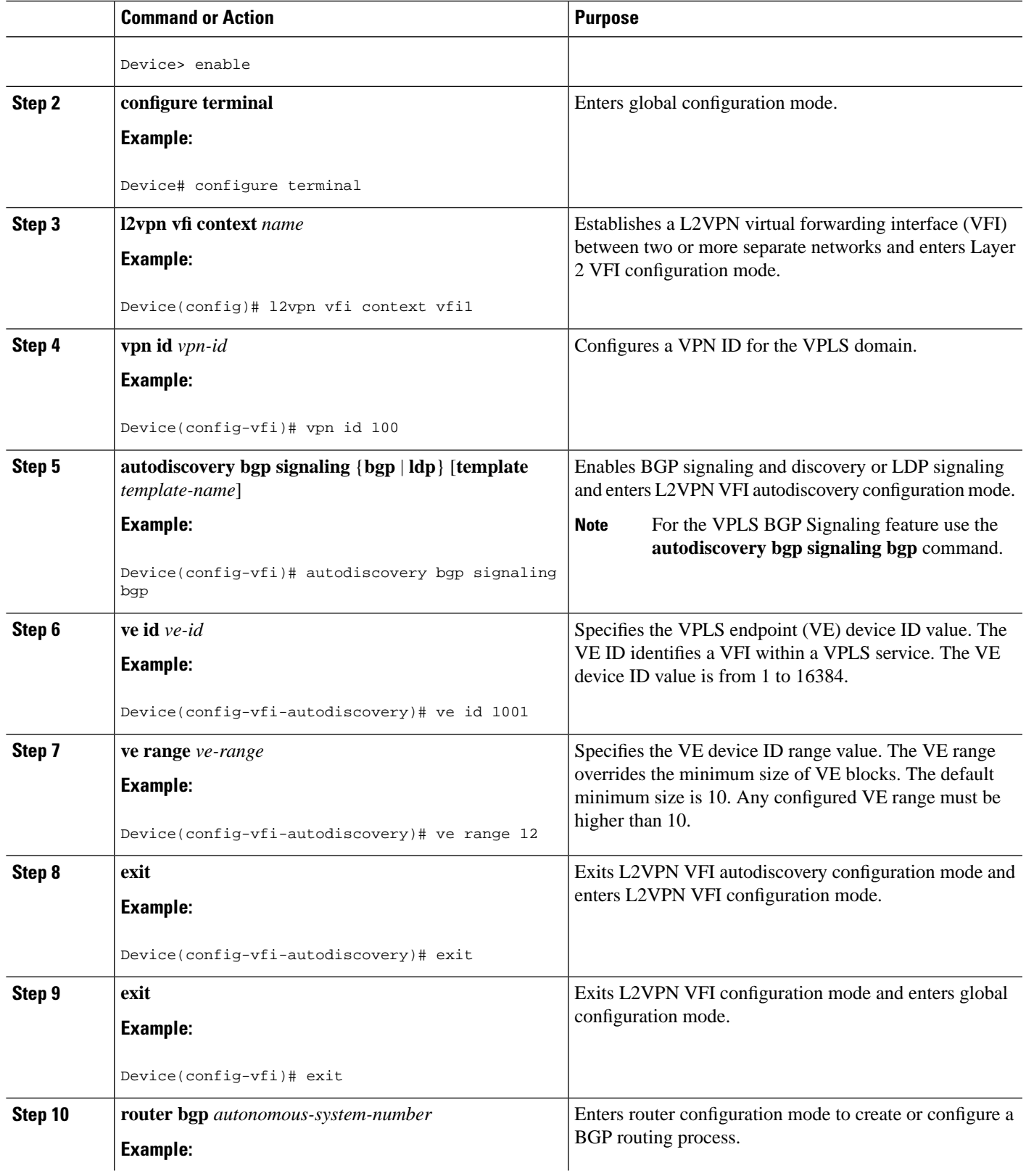

 $\mathbf I$ 

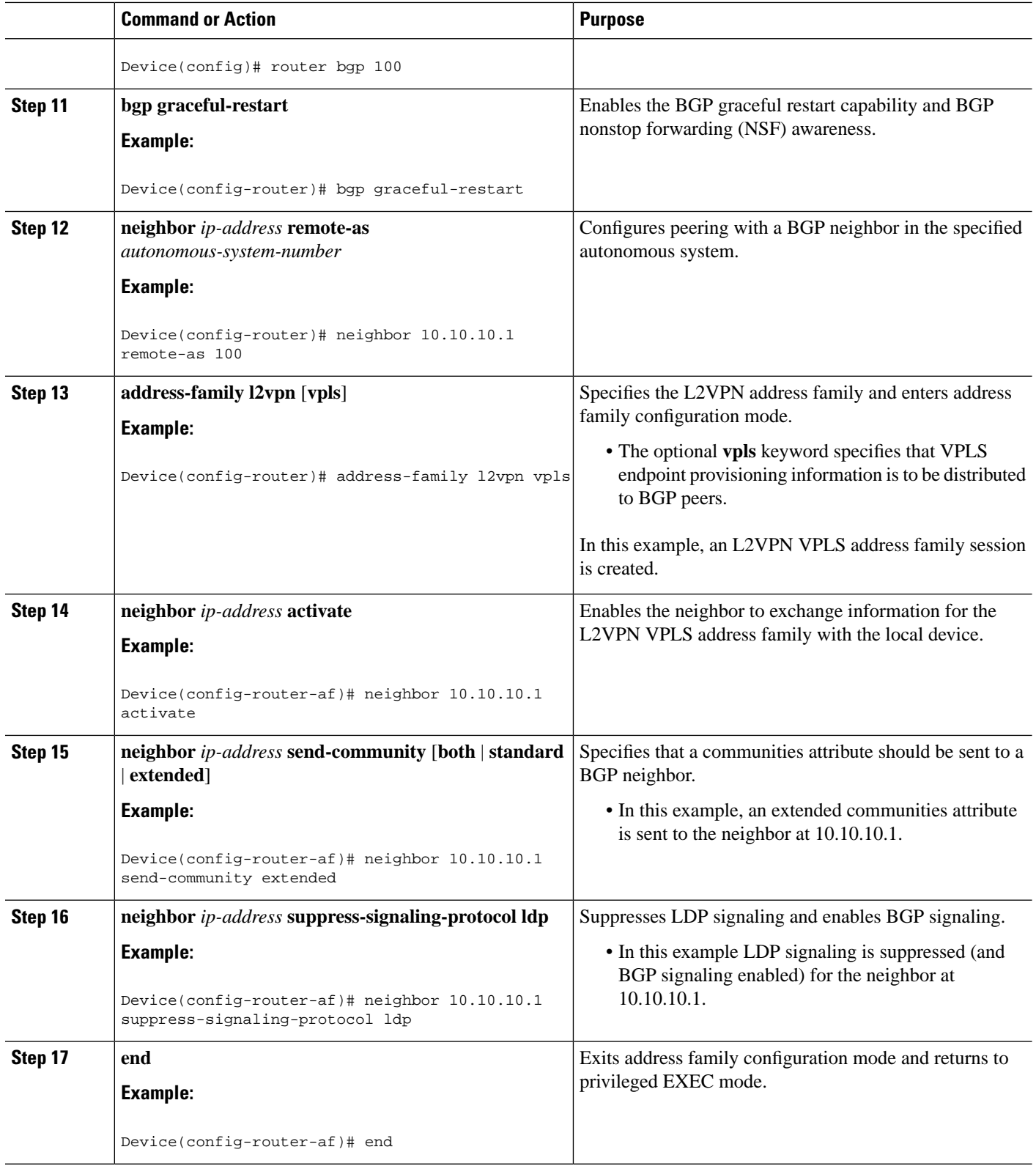

i.

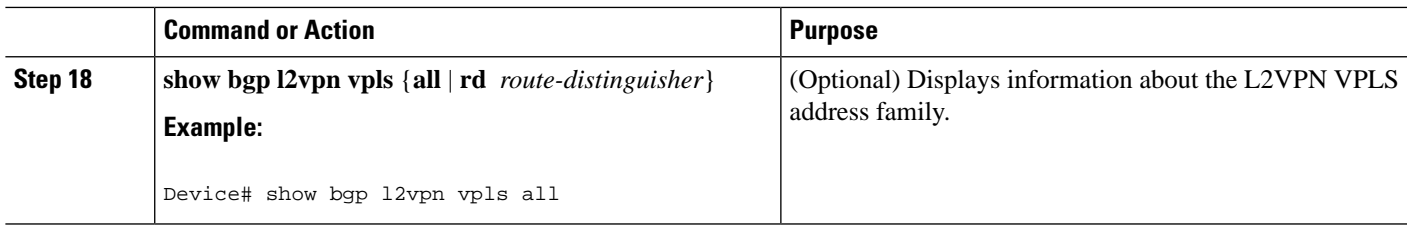

## **Configuring BGP to Enable VPLS Autodiscovery**

The Border Gateway Protocol (BGP) Layer 2 VPN (L2VPN) address family supports a separate L2VPN Routing Information Base (RIB) that contains endpoint provisioning information for Virtual Private LAN Service (VPLS) Autodiscovery. BGP learns the endpoint provisioning information from the L2VPN database, which is updated each time a Layer 2 virtual forwarding instance (VFI) is configured. When BGP distributes the endpoint provisioning information in an update message to all its BGP neighbors, the endpoint information is used to configure a pseudowire mesh to support L2VPN-based services.

### **SUMMARY STEPS**

- **1. enable**
- **2. configure terminal**
- **3. router bgp** *autonomous-system-number*
- **4. no bgp default ipv4-unicast**
- **5. bgp log-neighbor-changes**
- **6. neighbor** {*ip-address* | *peer-group-name*} **remote-as** *autonomous-system-number*
- **7. neighbor** {*ip-address* | *peer-group-name*} **update-source** *interface-type interface-number*
- **8.** Repeat Steps 6 and 7 to configure other BGP neighbors.
- **9. address-family l2vpn** [**vpls**]
- **10. neighbor** {*ip-address* | *peer-group-name*} **activate**
- **11. neighbor** {*ip-address* | *peer-group-name*} **send-community** {**both** | **standard** | **extended**}
- **12.** Repeat Steps 10 and 11 to activate other BGP neighbors under an L2VPN address family.
- **13. exit-address-family**
- **14. end**
- **15. show vfi**
- **16. show ip bgp l2vpn vpls** {**all** | **rd** *route-distinguisher*}

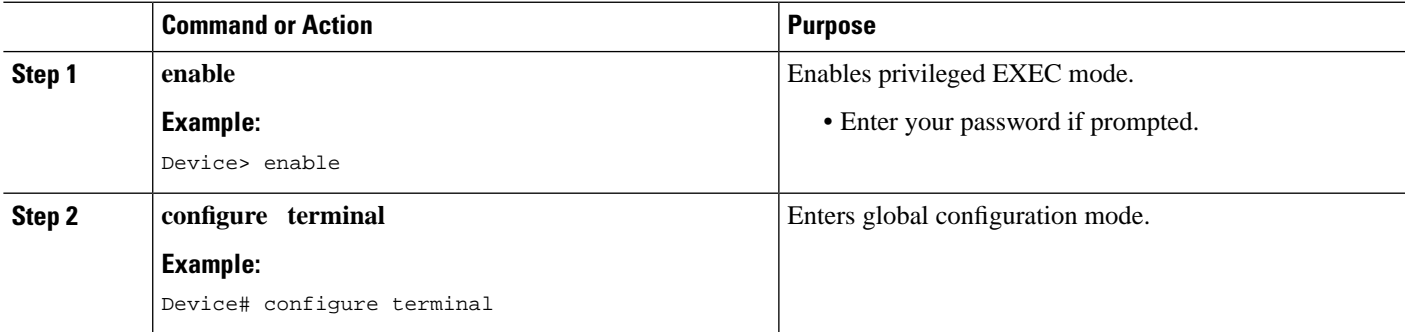

I

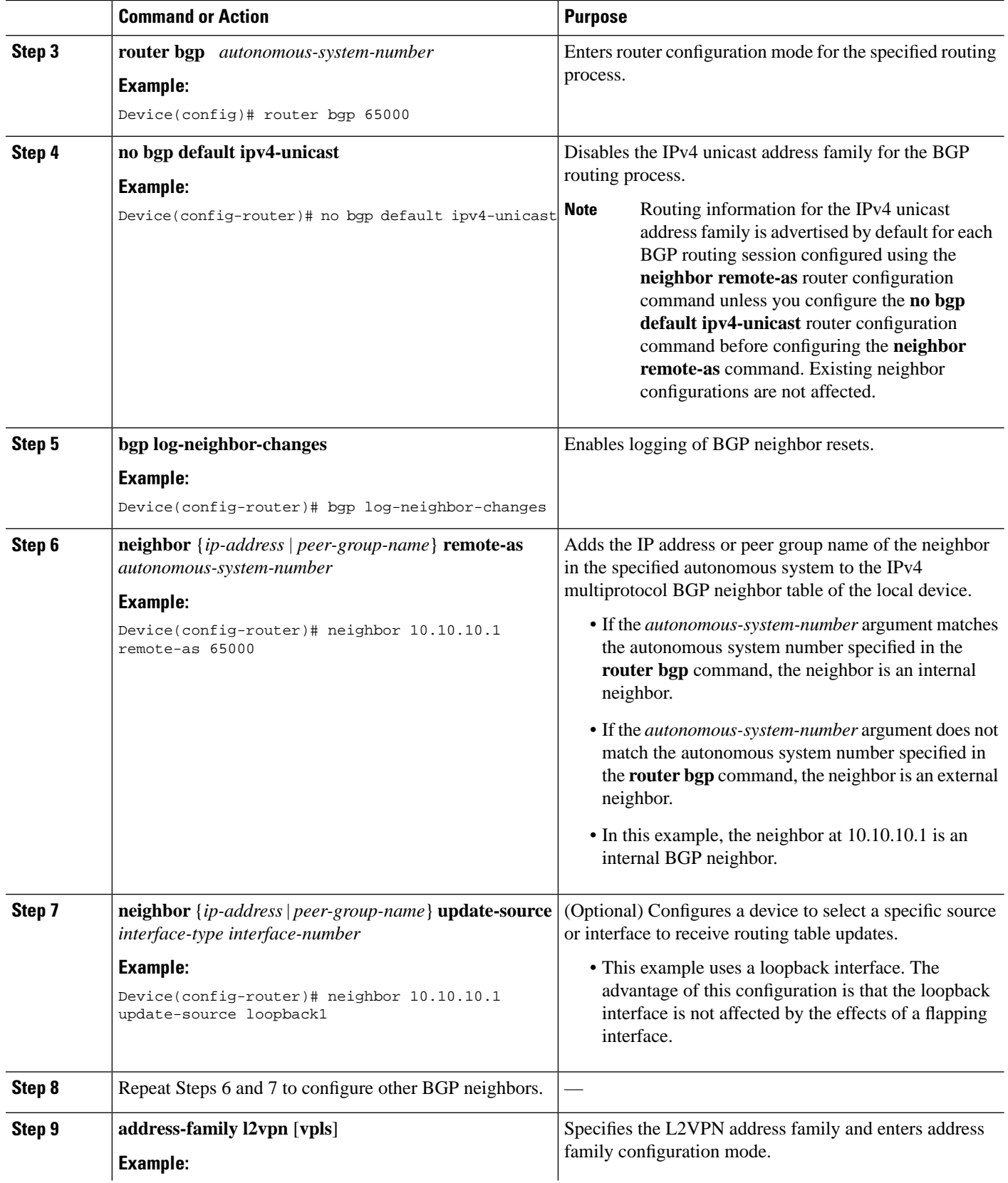

i.

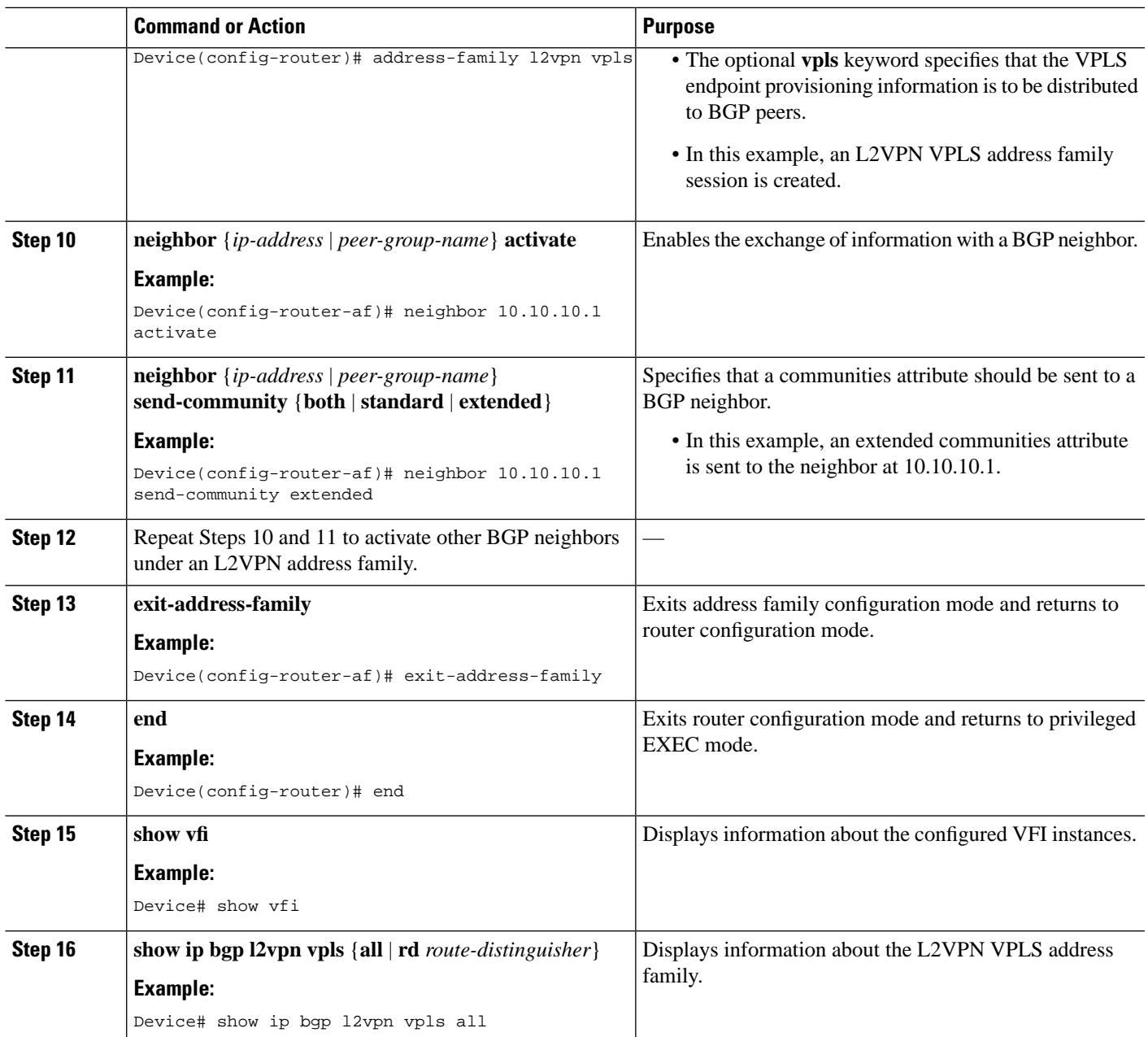

# **Customizing the VPLS Autodiscovery Settings**

Several commands allow you to customize the Virtual Private LAN Service (VPLS) environment. You can specify identifiers for the VPLS domain, the route distinguisher (RD), the route target (RT), and the provider edge (PE) device. Perform this task to customize these identifiers.

### **SUMMARY STEPS**

- **1. enable**
- **2. configure terminal**
- **3. l2 vfi** *vfi-name* **autodiscovery**
- **4. vpn id** *vpn-id*
- **5. vpls-id** {*autonomous-system-number***:***nn* | *ip-address***:***nn*}
- **6. rd** {*autonomous-system-number***:***nn* | *ip-address***:***nn*}
- **7. route-target** [**import** | **export** | **both**] {*autonomous-system-number***:***nn* | *ip-address***:***nn*}
- **8. auto-route-target**
- **9. end**

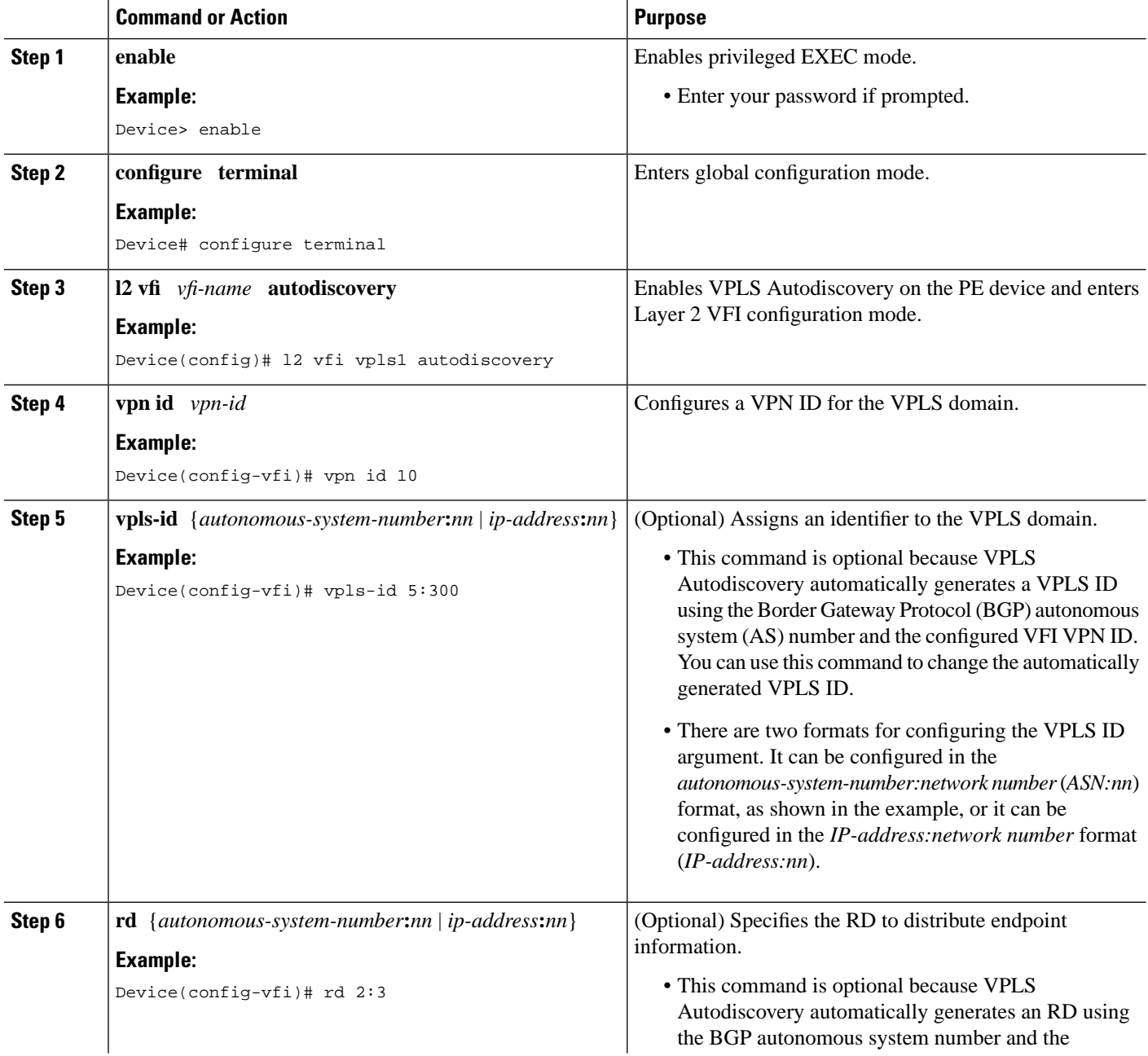

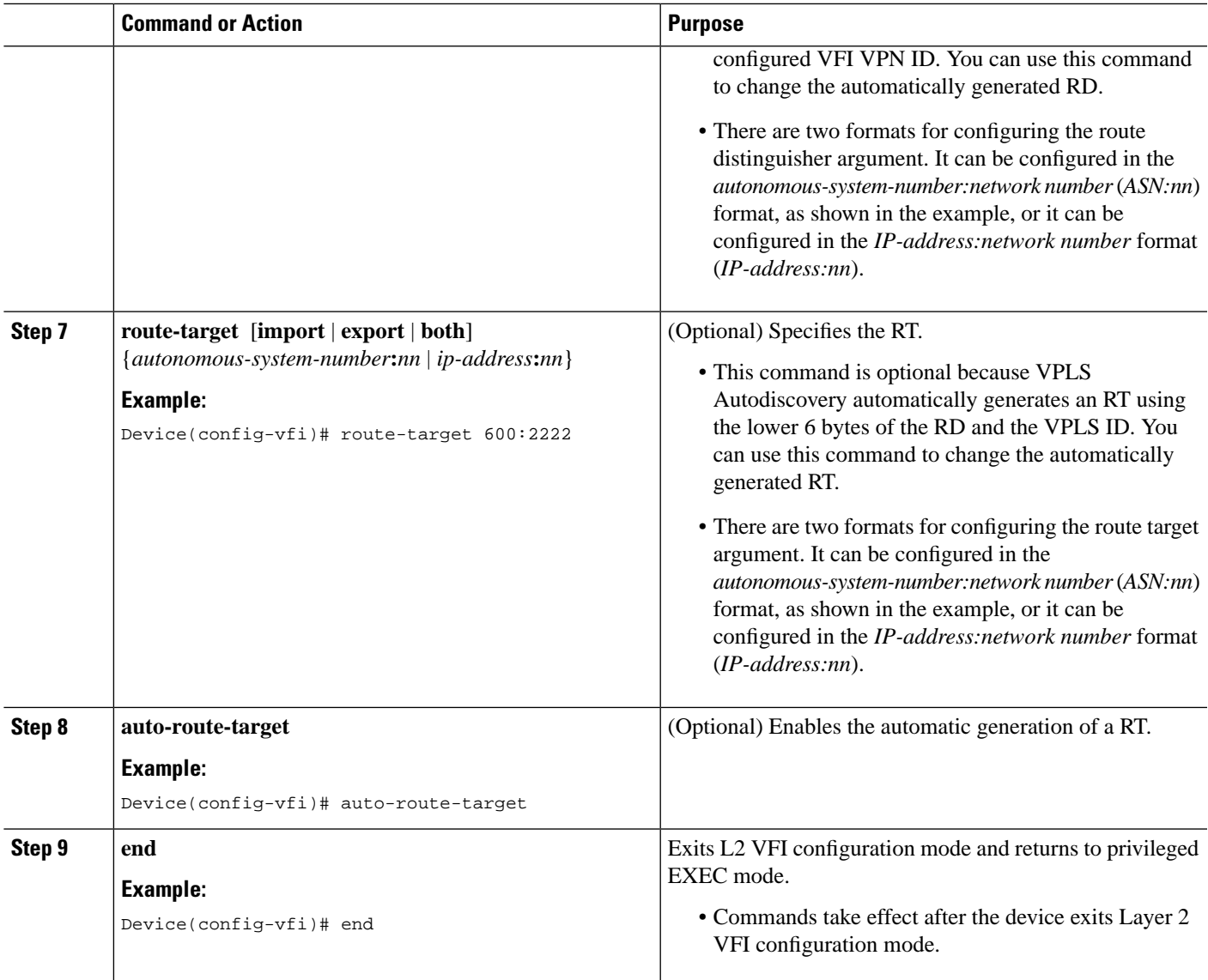

### **Configuring BGP to Enable VPLS Autodiscovery using the commands associated with the L2VPN Protocol-Based CLIs feature**

The BGP L2VPN address family supports a separate L2VPN Routing Information Base (RIB) that contains endpoint provisioning information for Virtual Private LAN Service (VPLS) Autodiscovery. BGP learns the endpoint provisioning information from the L2VPN database, which is updated each time a Layer 2 virtual forwarding instance (VFI) is configured. When BGP distributes the endpoint provisioning information in an update message to all its BGP neighbors, the endpoint information is used to configure a pseudowire mesh to support L2VPN-based services.

#### **SUMMARY STEPS**

- **1. enable**
- **2. configure terminal**
- **3. router bgp** *autonomous-system-number*
- **4. no bgp default ipv4-unicast**
- **5. bgp log-neighbor-changes**
- **6. neighbor** {*ip-address* | *peer-group-name*} **remote-as** *autonomous-system-number*
- **7. neighbor** {*ip-address* | *peer-group-name*} **update-source** *interface-type interface-number*
- **8.** Repeat Steps 6 and 7 to configure other BGP neighbors.
- **9. address-family l2vpn** [**vpls**]
- **10. neighbor** {*ip-address* | *peer-group-name*} **activate**
- **11. neighbor** {*ip-address* | *peer-group-name*} **send-community** {**both** | **standard** | **extended**}
- **12.** Repeat Steps 10 and 11 to activate other BGP neighbors under an L2VPN address family.
- **13. exit-address-family**
- **14. end**
- **15. show l2vpn vfi**
- **16. show ip bgp l2vpn vpls** {**all** | **rd** *route-distinguisher*}

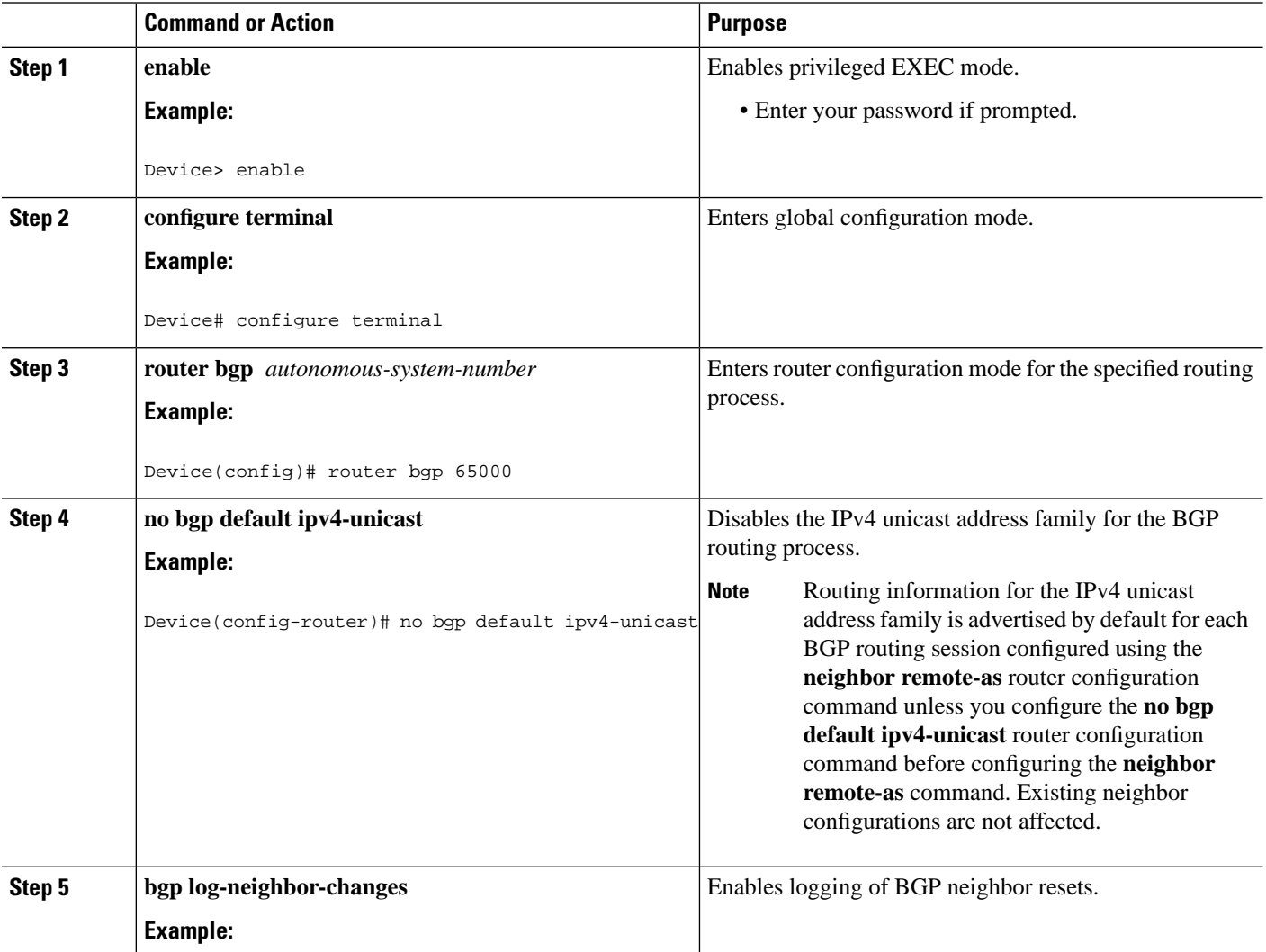

I

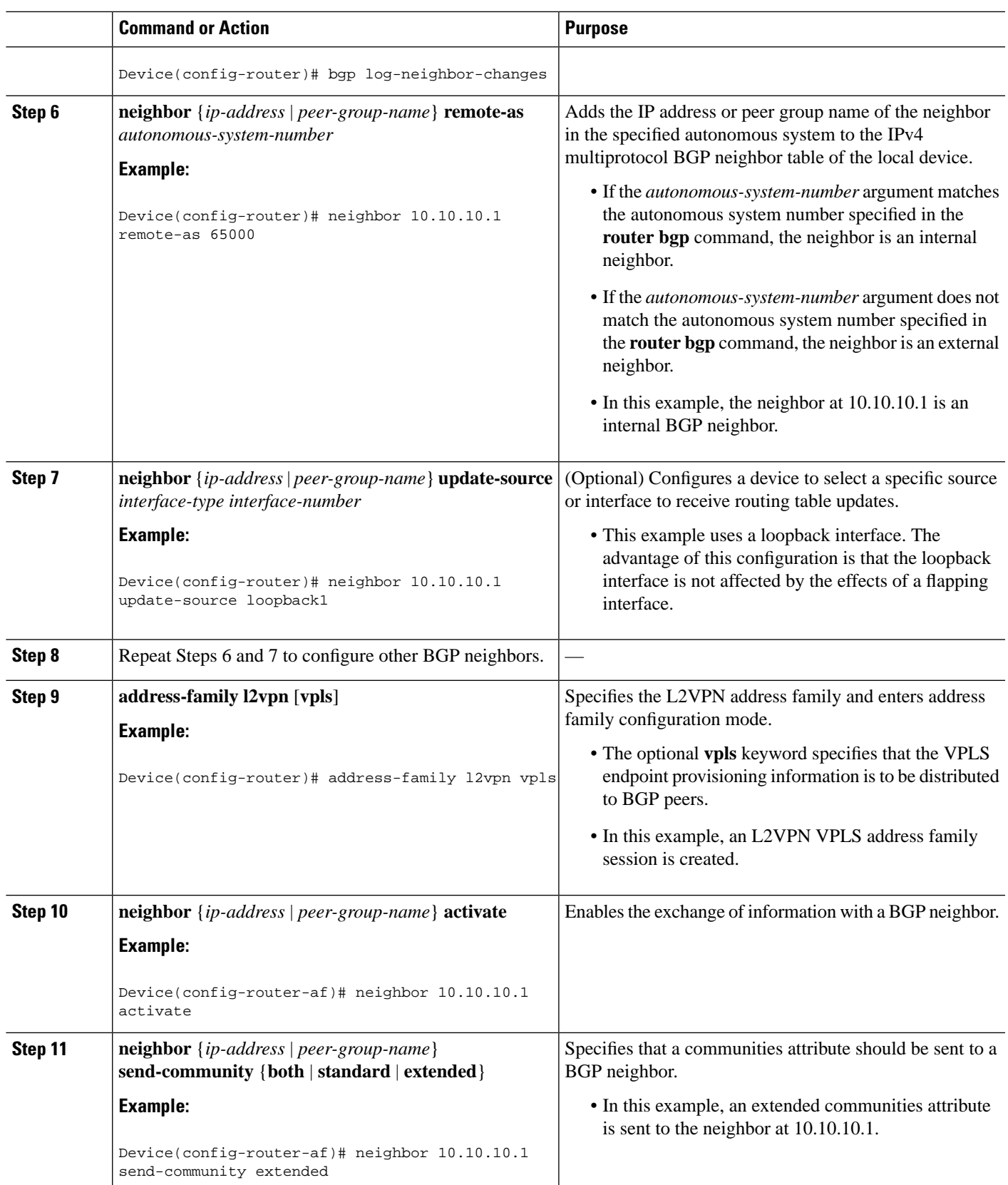

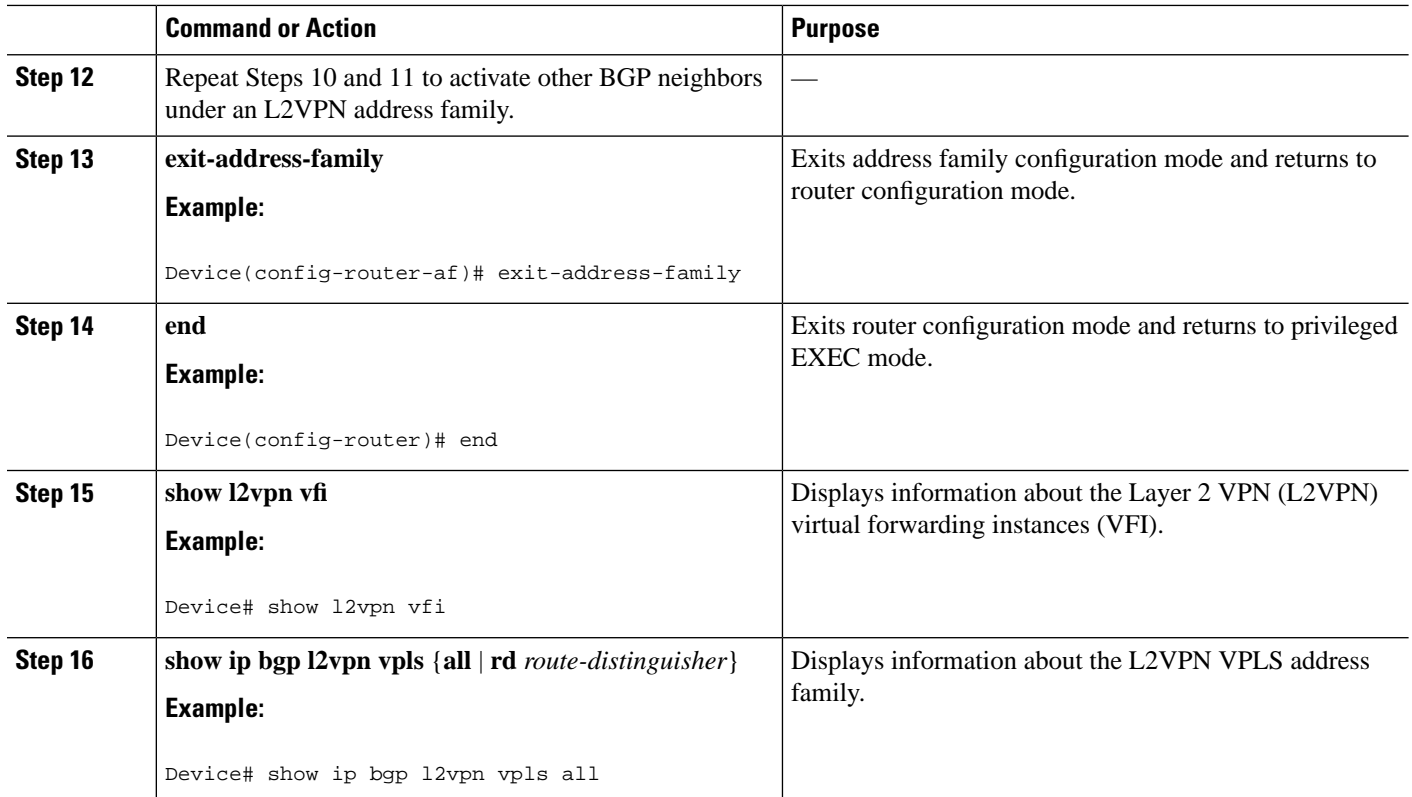

## **Customizing theVPLSAutodiscoverySettings using the commands associated with the L2VPN Protocol-Based CLIs feature**

Several commands allow you to customize the Virtual Private LAN Service (VPLS) environment. You can specify identifiers for the VPLS domain, the route distinguisher (RD), the route target (RT), and the provider edge (PE) device. Perform this task to customize these identifiers.

#### **SUMMARY STEPS**

- **1. enable**
- **2. configure terminal**
- **3. l2vpn vfi context** *vfi-name*
- **4. vpn id** *vpn-id*
- **5. autodiscovery bgp signaling** {**ldp** | **bgp**}
- **6. vpls-id** {*autonomous-system-number***:***nn* | *ip-address***:***nn*}
- **7. rd** {*autonomous-system-number***:***nn* | *ip-address***:***nn*}
- **8. route-target** [**import** | **export** | **both**] {*autonomous-system-number***:***nn* | *ip-address***:***nn*}
- **9. auto-route-target**
- **10. end**

### **DETAILED STEPS**

 $\mathbf l$ 

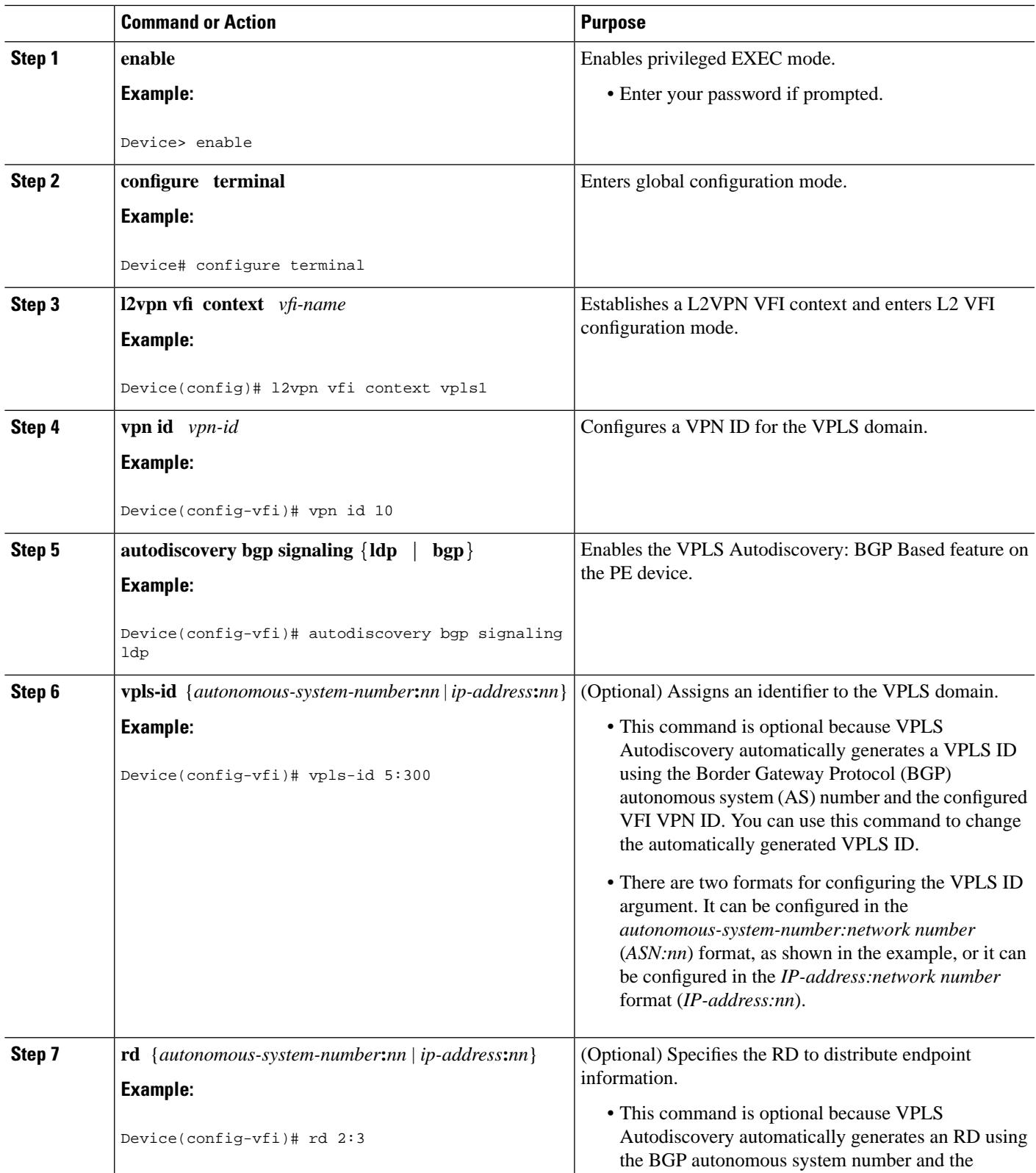

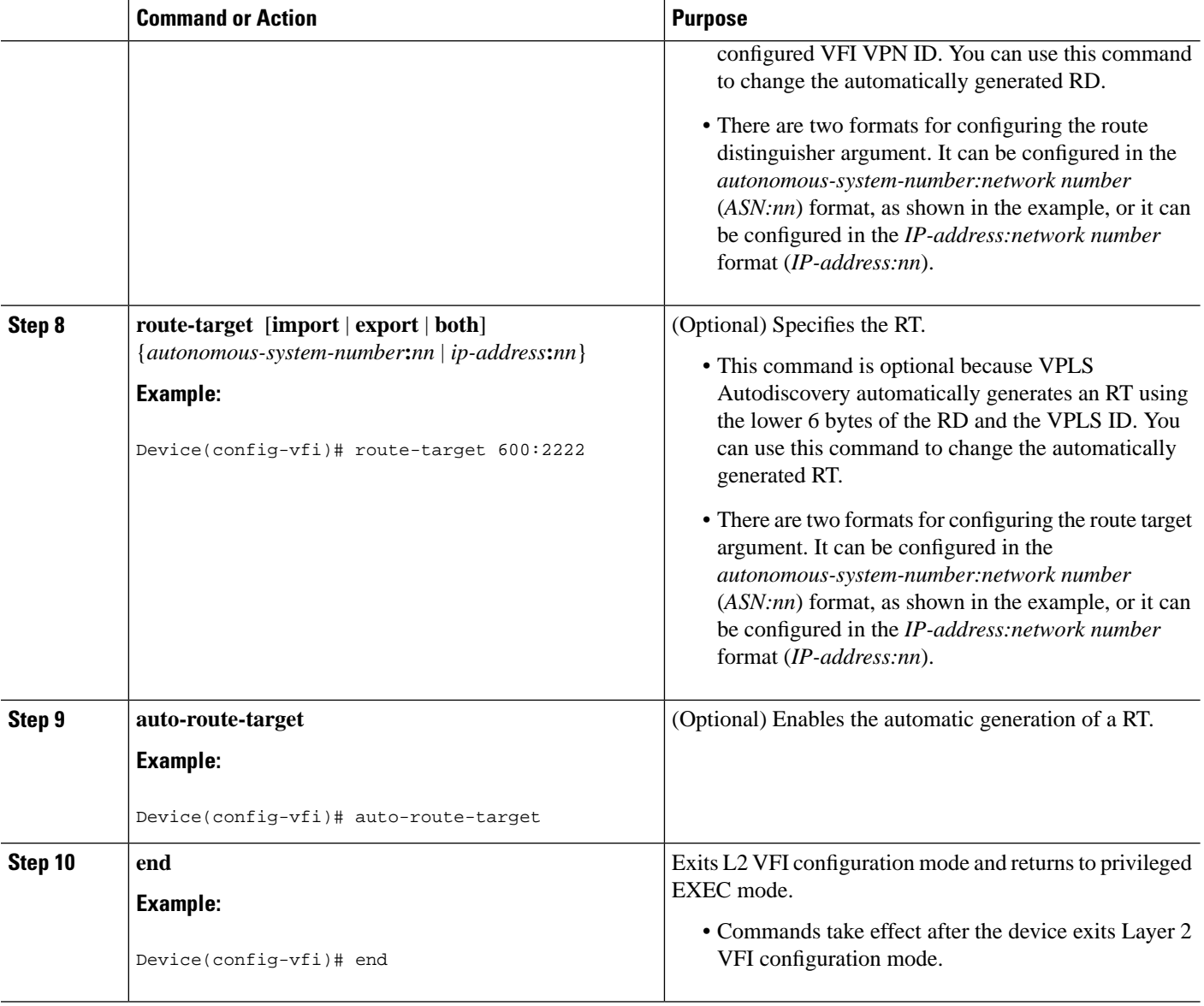

# **Configuring MST on VPLS N-PE Devices**

A network-facing PE (N-PE) device is the root bridge for a Multiple Spanning Tree (MST) instance.

### **SUMMARY STEPS**

- **1. enable**
- **2. configure terminal**
- **3. l2 vfi** *vfi-name* **manual**
- **4. vpn id** *vpn-id*
- **5. forward permit l2protocol all**
- **6. neighbor** *peer-N-PE-ip-address* **encapsulation mpls**
- **7. exit**
- **8. spanning-tree mode** [**mst** | **pvst** | **rapid-pvst**]
- **9. spanning-tree mst configuration**
- **10. name** *name*
- **11. revision** *version*
- **12. instance** *instance-id* **vlan** *vlan-range*
- **13. end**
- **14. show spanning-tree mst** [*instance-id* [**detail**] [*interface*] | **configuration** [**digest**] | **detail** | **interface** *type number* [**detail**]]

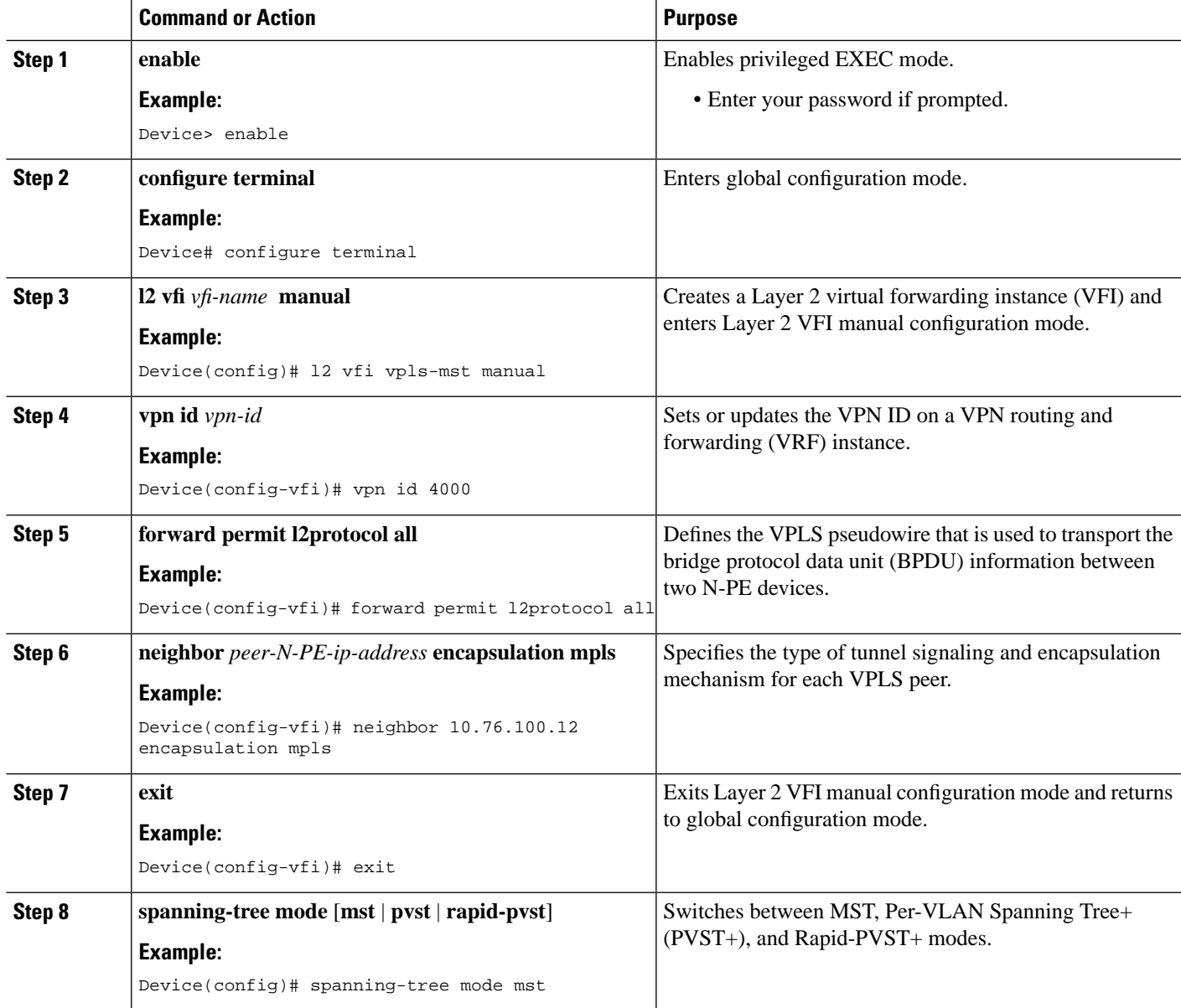

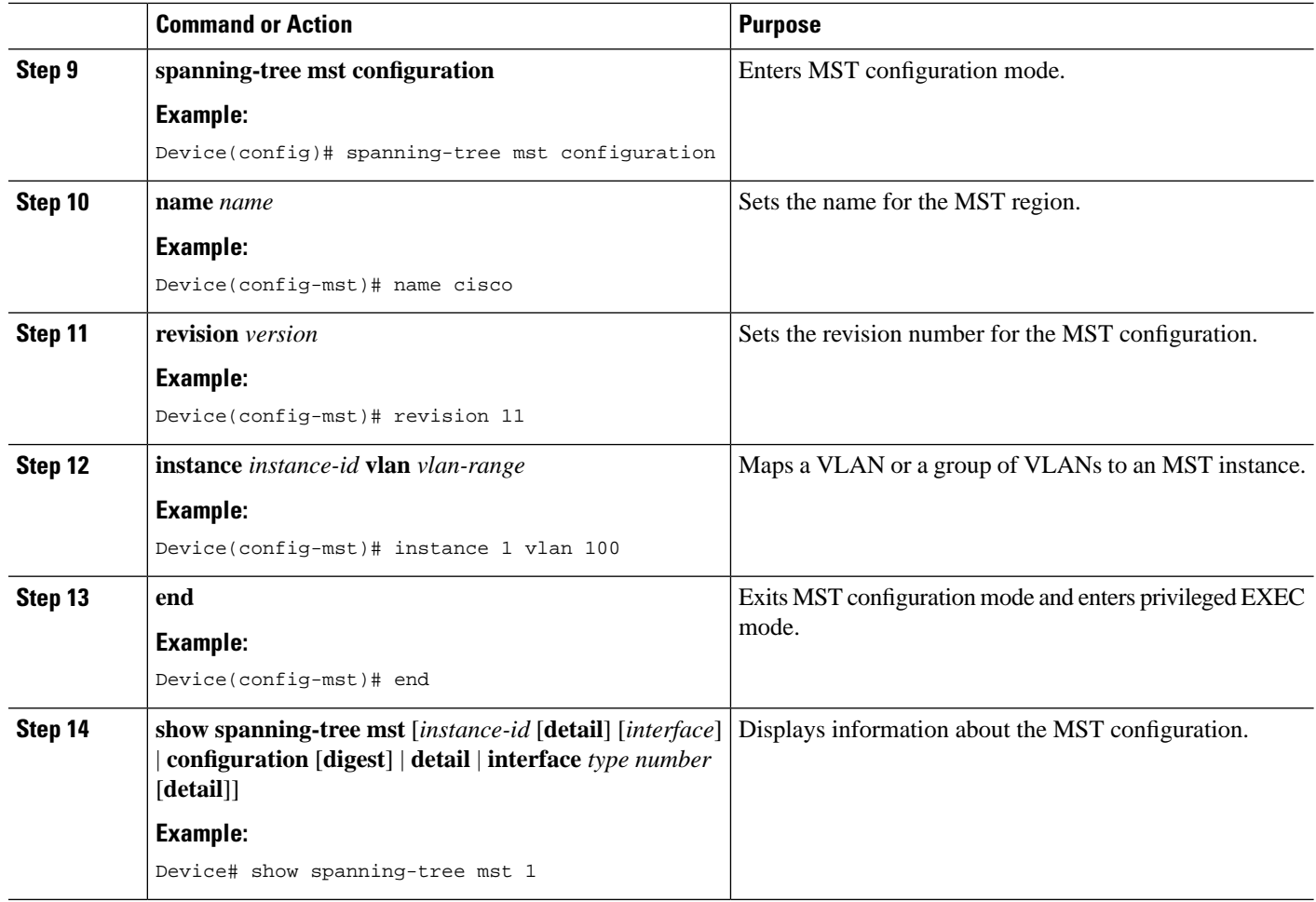

# **Configuring MST on VPLS N-PE Devices using the commands associated with the L2VPN Protocol-Based CLIs feature**

A network-facing PE (N-PE) device is the root bridge for a Multiple Spanning Tree (MST) instance.

### **SUMMARY STEPS**

- **1. enable**
- **2. configure terminal**
- **3. l2vpn vfi context** *vfi-name*
- **4. vpn id** *vpn-id*
- **5. forward permit l2protocol all**
- **6. neighbor** *peer-N-PE-ip-address* **encapsulation mpls**
- **7. exit**
- **8. spanning-tree mode** [**mst** | **pvst** | **rapid-pvst**]
- **9. spanning-tree mst configuration**
- **10. name** *name*
- **11. revision** *version*
- **12. instance** *instance-id* **vlan** *vlan-range*
- **13. end**
- **14. show spanning-tree mst** [*instance-id* [**detail**] [*interface*] | **configuration** [**digest**] | **detail** | **interface** *type number* [**detail**]]

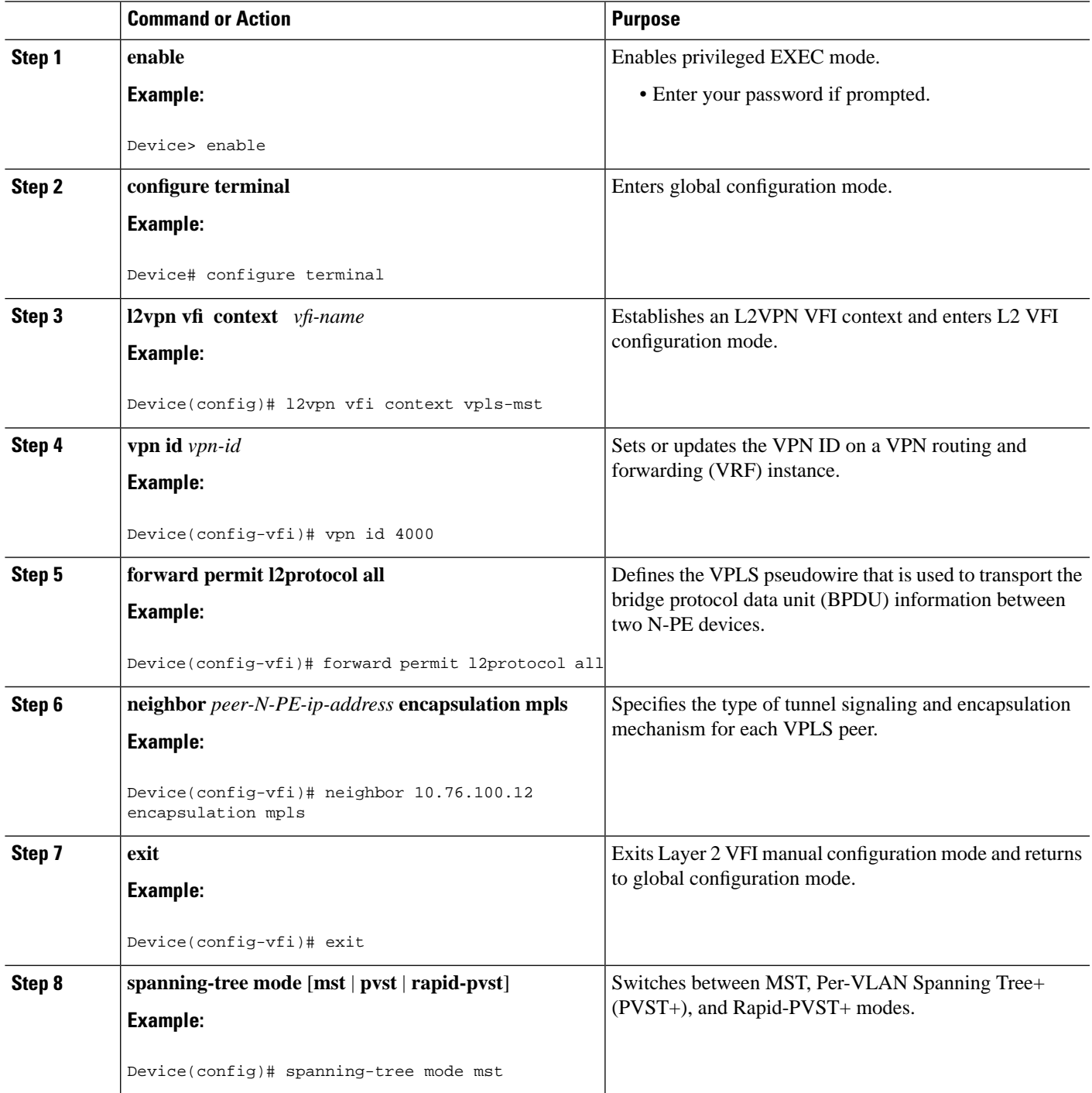

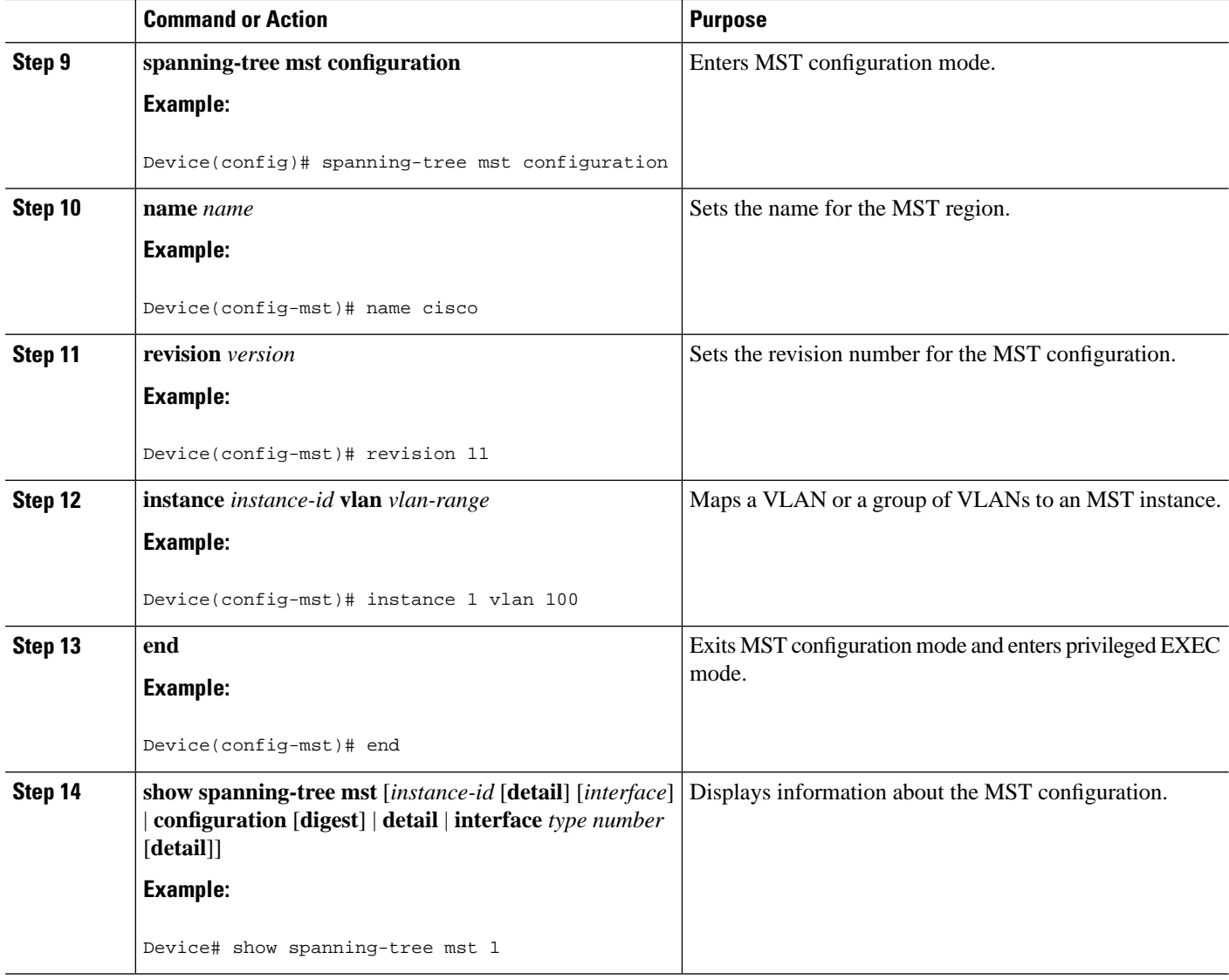

# <span id="page-23-0"></span>**Configuration Examples for VPLS Autodiscovery BGP Based**

The following examples show the configuration of a network that uses VPLS Autodiscovery:

# **Example: Enabling VPLS Autodiscovery BGP Based**

```
Device> enable
Device# configure terminal
Device(config)# l2 vfi vpls1 autodiscovery
Device(config-vfi)# vpn id 10
Device(config-vfi)# exit
```
## **Example: Enabling VPLS Autodiscovery BGP Based Using Commands Associated with L2VPN Protocol-Based Feature**

For more information, see [Configuring](https://www.cisco.com/c/en/us/td/docs/ios-xml/ios/mp_l2_vpns/configuration/xe-3s/asr903/16-5-1/b-mpls-l2-vpns-xe-16-5-asr900/configuring-virtual-private-lan-services.html#task_ECF53F9207A94801B40382B32031ACAE) 802.1Q Access Ports for Tagged Traffic from a CE Device: Alternate [Configuration](https://www.cisco.com/c/en/us/td/docs/ios-xml/ios/mp_l2_vpns/configuration/xe-3s/asr903/16-5-1/b-mpls-l2-vpns-xe-16-5-asr900/configuring-virtual-private-lan-services.html#task_ECF53F9207A94801B40382B32031ACAE). **Note**

```
Device> enable
Device# configure terminal
Device(config)# l2vpn vfi context vpls1
Device(config-vfi)# vpn id 10
Device(config-vfi)# autodiscovery bgp signaling ldp
Device(config-vfi)# exit
```
## **Example: Configuring BGP to Enable VPLS Autodiscovery**

```
PE1
```

```
l2 router-id 10.1.1.1
l2 vfi auto autodiscovery
 vpn id 100
!
pseudowire-class mpls
  encapsulation mpls
!
interface Loopback1
 ip address 10.1.1.1 255.255.255.255
!
interface GigabitEthernet 0/0/1
 description Backbone interface
 ip address 192.168.0.1 255.255.255.0
 mpls ip
!
router ospf 1
  log-adjacency-changes
 network 10.1.1.0 0.0.0.255 area 0
 network 172.16.0.0 0.0.0.255 area 0
!
router bgp 1
  no bgp default ipv4-unicast
 bgp log-neighbor-changes
 bgp update-delay 1
 neighbor 10.1.1.2 remote-as 1
 neighbor 10.1.1.2 update-source Loopback1 
 neighbor 10.1.1.3 remote-as 1 
 neighbor 10.1.1.3 update-source Loopback1 
!
 address-family ipv4
 no synchronization
 no auto-summary
  exit-address-family
  !
 address-family l2vpn vpls
 neighbor 10.1.1.2 activate
 neighbor 10.1.1.2 send-community extended 
 neighbor 10.1.1.3 activate
```
 neighbor 10.1.1.3 send-community extended exit-address-family

#### **PE2**

```
l2 router-id 10.1.1.2
l2 vfi auto autodiscovery
 vpn id 100
!
 pseudowire-class mpls
 encapsulation mpls
!
interface Loopback1
 ip address 10.1.1.2 255.255.255.255
!
interface GigabitEthernet 0/0/1
 description Backbone interface
 ip address 192.168.0.2 255.255.255.0
 mpls ip
!
router ospf 1
 log-adjacency-changes
 network 10.1.1.0 0.0.0.255 area 0
 network 172.16.0.0 0.0.0.255 area 0
!
router bgp 1
 no bgp default ipv4-unicast
 bgp log-neighbor-changes
 bgp update-delay 1
 neighbor 10.1.1.1 remote-as 1
 neighbor 10.1.1.1 update-source Loopback1 
 neighbor 10.1.1.3 remote-as 1 
 neighbor 10.1.1.3 update-source Loopback1 
!
 address-family ipv4
 no synchronization
 no auto-summary
 exit-address-family
  !
 address-family l2vpn vpls
 neighbor 10.1.1.1 activate
 neighbor 10.1.1.1 send-community extended 
 neighbor 10.1.1.3 activate 
 neighbor 10.1.1.3 send-community extended 
 exit-address-family
```
#### **PE3**

```
l2 router-id 10.1.1.3
l2 vfi auto autodiscovery
 vpn id 100
!
pseudowire-class mpls
 encapsulation mpls
!
interface Loopback1
 ip address 10.1.1.3 255.255.255.255
!
interface GigabitEthernet 0/0/1
 description Backbone interface
 ip address 192.168.0.3 255.255.255.0
 mpls ip
!
```

```
router ospf 1
 log-adjacency-changes
 network 10.1.1.0 0.0.0.255 area 0
 network 172.16.0.0 0.0.0.255 area 0
!
router bgp 1
 no bgp default ipv4-unicast
 bgp log-neighbor-changes
 bgp update-delay 1
 neighbor 10.1.1.1 remote-as 1
 neighbor 10.1.1.1 update-source Loopback1 
 neighbor 10.1.1.2 remote-as 1 
 neighbor 10.1.1.2 update-source Loopback1 
!
  address-family ipv4
 no synchronization
 no auto-summary
  exit-address-family
 !
 address-family l2vpn vpls
 neighbor 10.1.1.1 activate
 neighbor 10.1.1.1 send-community extended 
 neighbor 10.1.1.2 activate 
 neighbor 10.1.1.2 send-community extended 
  exit-address-family
```
# **Example: Configuring BGP to Enable VPLS Autodiscovery Using Commands Associated with L2VPN Protocol-Based Feature**

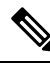

**Note** For VPLS Autodiscovery with BGP signalling, see VPLS BGP [Signaling](https://www.cisco.com/c/en/us/td/docs/ios-xml/ios/iproute_bgp/configuration/xe-3s/asr903/irg-xe-3s-asr903-book/irg-vpls-bgp-sig.html).

### **PE1**

```
l2vpn
 router-id 10.1.1.1
l2vpn vfi context auto 
  vpn id 100
 autodiscovery bgp signaling ldp
!
interface pseudowire 1
 encapsulation mpls
 neighbor 33.33.33.33 1
!
interface Loopback1
 ip address 10.1.1.1 255.255.255.255
!
interface GigabitEthernet 0/0/1
 description Backbone interface
 ip address 192.168.0.1 255.255.255.0
 mpls ip
!
router ospf 1
 log-adjacency-changes
 network 10.1.1.0 0.0.0.255 area 0
 network 172.16.0.0 0.0.0.255 area 0
!
router bgp 1
```

```
 no bgp default ipv4-unicast
 bgp log-neighbor-changes
 bgp update-delay 1
 neighbor 10.1.1.2 remote-as 1
 neighbor 10.1.1.2 update-source Loopback1 
 neighbor 10.1.1.3 remote-as 1 
 neighbor 10.1.1.3 update-source Loopback1 
!
 address-family ipv4
 no synchronization
 no auto-summary
 exit-address-family
 !
 address-family l2vpn vpls
 neighbor 10.1.1.2 activate
 neighbor 10.1.1.2 send-community extended 
 neighbor 10.1.1.3 activate 
 neighbor 10.1.1.3 send-community extended 
 exit-address-family
```
### **PE2**

```
l2vpn
 router-id 10.1.1.2
l2vpn vfi context auto 
 vpn id 100
 autodiscovery bgp signaling ldp
!
 interface pseudowire 1
 encapsulation mpls
 neighbor 33.33.33.33 1
!
interface Loopback1
 ip address 10.1.1.2 255.255.255.255
!
interface GigabitEthernet 0/0/1
 description Backbone interface
 ip address 192.168.0.2 255.255.255.0
 mpls ip
!
router ospf 1
 log-adjacency-changes
 network 10.1.1.0 0.0.0.255 area 0
 network 172.16.0.0 0.0.0.255 area 0
!
router bgp 1
 no bgp default ipv4-unicast
 bgp log-neighbor-changes
 bgp update-delay 1
 neighbor 10.1.1.1 remote-as 1
 neighbor 10.1.1.1 update-source Loopback1 
 neighbor 10.1.1.3 remote-as 1 
 neighbor 10.1.1.3 update-source Loopback1 
!
 address-family ipv4
 no synchronization
 no auto-summary
 exit-address-family
  !
 address-family l2vpn vpls
 neighbor 10.1.1.1 activate
 neighbor 10.1.1.1 send-community extended 
 neighbor 10.1.1.3 activate
```

```
 neighbor 10.1.1.3 send-community extended 
 exit-address-family
```
#### **PE3**

```
l2vpn
 router-id 10.1.1.3
l2vpn vfi context auto
 vpn id 100
 autodiscovery bgp signaling ldp
!
interface pseudowire 1
  encapsulation mpls
 neighbor 33.33.33.33 1
!
interface Loopback1
 ip address 10.1.1.3 255.255.255.255
!
interface GigabitEthernet 0/0/1
 description Backbone interface
 ip address 192.168.0.3 255.255.255.0
 mpls ip
!
router ospf 1
 log-adjacency-changes
 network 10.1.1.0 0.0.0.255 area 0
 network 172.16.0.0 0.0.0.255 area 0
!
router bgp 1
 no bgp default ipv4-unicast
 bgp log-neighbor-changes
 bgp update-delay 1
 neighbor 10.1.1.1 remote-as 1
 neighbor 10.1.1.1 update-source Loopback1 
 neighbor 10.1.1.2 remote-as 1 
 neighbor 10.1.1.2 update-source Loopback1 
!
 address-family ipv4
 no synchronization
 no auto-summary
 exit-address-family
 !
 address-family l2vpn vpls
 neighbor 10.1.1.1 activate
 neighbor 10.1.1.1 send-community extended 
 neighbor 10.1.1.2 activate 
 neighbor 10.1.1.2 send-community extended 
  exit-address-family
```
## **Example: Customizing VPLS Autodiscovery Settings**

```
Device> enable
Device# configure terminal
Device(config)# l2 vfi vpls1 autodiscovery
Device(config-vfi)# vpn id 10
Device(config-vfi)# vpls-id 5:300
Device(config-vfi)# rd 2:3
Device(config-vfi)# route-target 600:2222
Device(config-vfi)# end
```
## **Example: Customizing VPLS Autodiscovery Settings using the commands associated with the L2VPN Protocol-Based CLIs feature**

Device> **enable** Device# **configure terminal** Device(config)# **l2vpn vfi context vpls1** Device(config-vfi)# **vpn id 10** Device(config-vfi)# **autodiscovery bgp signaling ldp** Device(config-vfi)# **vpls-id 5:300** Device(config-vfi)# **rd 2:3** Device(config-vfi)# **route-target 600:2222** Device(config-vfi)# **end**

### **Example: Configuring MST on VPLS N-PE Devices**

```
Device> enable
Device# configure terminal
Device(config)# l2 vfi vpls-mst manual
Device(config-vfi)# vpn id 4000
Device(config-vfi)# forward permit l2protocol all
Device(config-vfi)# neighbor 10.76.100.12 encapsulation mpls
Device(config-vfi)# exit
Device(config)# spanning-tree mode mst
Device(config)# spanning-tree mst configuration
Device(config-mst)# name cisco
Device(config-mst)# revision 11
Device(config-mst)# instance 1 vlan 100
Device(config-mst)# end
```
The following is sample output from the **show spanning-tree mst** command:

Device# **show spanning-tree mst 1**

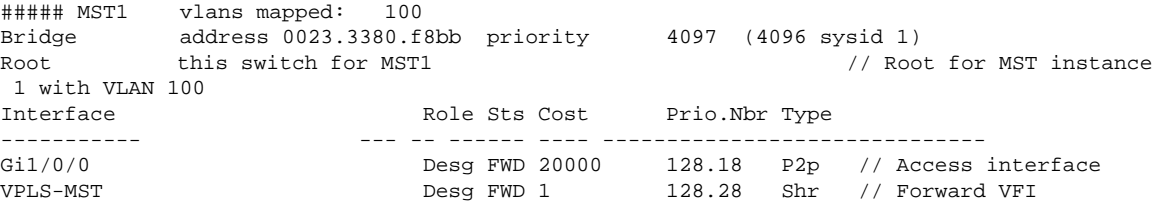

The following is sample output from the **show spanning-tree mst detail** command:

Device# **show spanning-tree mst 1 detail**

##### MST1 vlans mapped: 100 Bridge address 0023.3380.f8bb priority 4097 (4096 sysid 1)<br>Root this switch for MST1 // Root for MST instance 1 Root this switch for MST1 // Root for MST instance 1 with VLAN 100 GigabitEthernet1/0/0 of MST1 is designated forwarding Port info port id 128.18 priority 128 cost 20000 Designated root address 0023.3380.f8bb priority 4097 cost 0 Designated bridge address 0023.3380.f8bb priority 4097 port id 128.18 Timers: message expires in 0 sec, forward delay 0, forward transitions 1 Bpdus (MRecords) sent 40, received 5 VPLS-4000 of MST1 is designated forwarding Port info **port id** 128.28 priority 128 cost 1 Designated root address 0023.3380.f8bb priority 4097 cost 0 Designated root address 0023.3380.f8bb priority 4097 cost 0<br>Designated bridge address 0023.3380.f8bb priority 4097 port id 128.28

Timers: message expires in 0 sec, forward delay 0, forward transitions 1 Bpdus (MRecords) sent 28, received 26 // BPDU message exchange between N-PE devices

## **Example: Configuring MST on VPLS N-PE Devices using the commands associated with the L2VPN Protocol-Based CLIs feature**

Device> **enable** Device# **configure terminal** Device(config)# **l2vpn vfi context vpls-mst** Device(config-vfi)# **vpn id 4000** Device(config-vfi)# **forward permit l2protocol all** Device(config-vfi)# **member 10.76.100.12 encapsulation mpls** Device(config-vfi)# **exit** Device(config)# **spanning-tree mode mst** Device(config)# **spanning-tree mst configuration** Device(config-mst)# **name cisco** Device(config-mst)# **revision 11** Device(config-mst)# **instance 1 vlan 100** Device(config-mst)# **end**

The following is sample output from the **show spanning-tree mst** command:

Device# **show spanning-tree mst 1**

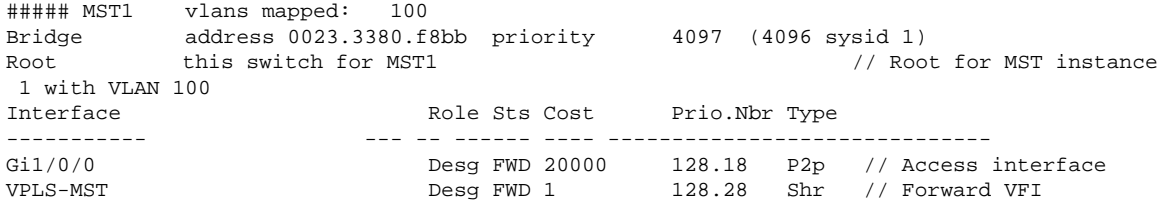

The following is sample output from the **show spanning-tree mst detail** command:

Device# **show spanning-tree mst 1 detail**

##### MST1 vlans mapped: 100 Bridge address 0023.3380.f8bb priority 4097 (4096 sysid 1) Root this switch for MST1 // Root for MST instance 1 with VLAN 100 GigabitEthernet1/0/0 of MST1 is designated forwarding<br>Port info<br>port id 128.18 priority Port info port id 128.18 priority 128 cost 20000 Designated root address 0023.3380.f8bb priority 4097 cost 0 Designated bridge address 0023.3380.f8bb priority 4097 port id 128.18 Timers: message expires in 0 sec, forward delay 0, forward transitions 1 Bpdus (MRecords) sent 40, received 5 VPLS-4000 of MST1 is designated forwarding Port info **port id** 128.28 priority 128 cost 1 Designated root address 0023.3380.f8bb priority 4097 cost 0 Designated bridge address 0023.3380.f8bb priority 4097 port id 128.28 Timers: message expires in 0 sec, forward delay 0, forward transitions 1 Bpdus (MRecords) sent 28, received 26 // BPDU message exchange between N-PE devices

### **Example: BGP VPLS Autodiscovery Support on Route Reflector**

In the following example, a host named PE-RR (indicating Provider Edge-Route Reflector) is configured as a route reflector that is capable of reflecting Virtual Private LAN Service (VPLS) prefixes. The VPLS address family is configured using the **address-family l2vpn vpls** command.

```
hostname PE-RR
!
router bgp 1
 bgp router-id 10.1.1.3
 no bgp default route-target filter
 bgp log-neighbor-changes
neighbor iBGP-PEERS peer-group
neighbor iBGP-PEERS remote-as 1
neighbor iBGP-PEERS update-source Loopback1 
neighbor 10.1.1.1 peer-group iBGP-PEERS 
neighbor 10.1.1.2 peer-group iBGP-PEERS 
!
address-family l2vpn vpls
  neighbor iBGP-PEERS send-community extended
   neighbor iBGP-PEERS route-reflector-client
  neighbor 10.1.1.1 peer-group iBGP-PEERS
  neighbor 10.1.1.2 peer-group iBGP-PEERS 
exit-address-family
```
# <span id="page-31-0"></span>**Additional References for VPLS Autodiscovery BGP Based**

#### **Related Documents**

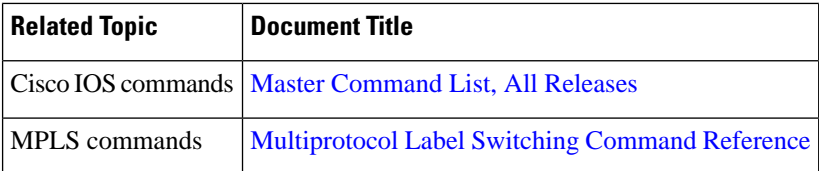

#### **Standards and RFCs**

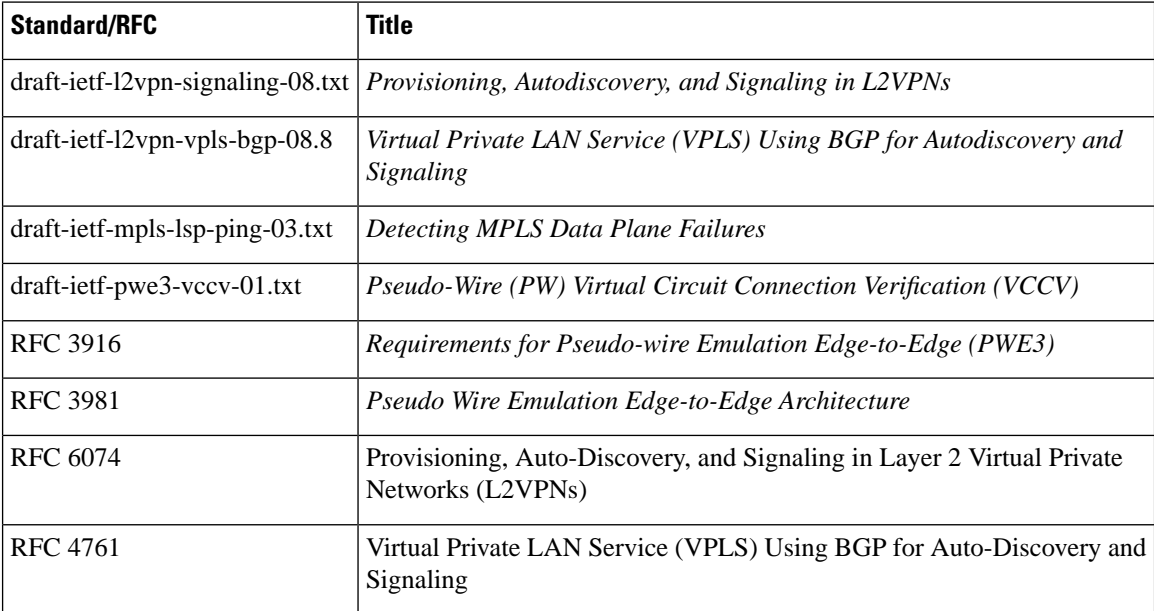

### **MIBs**

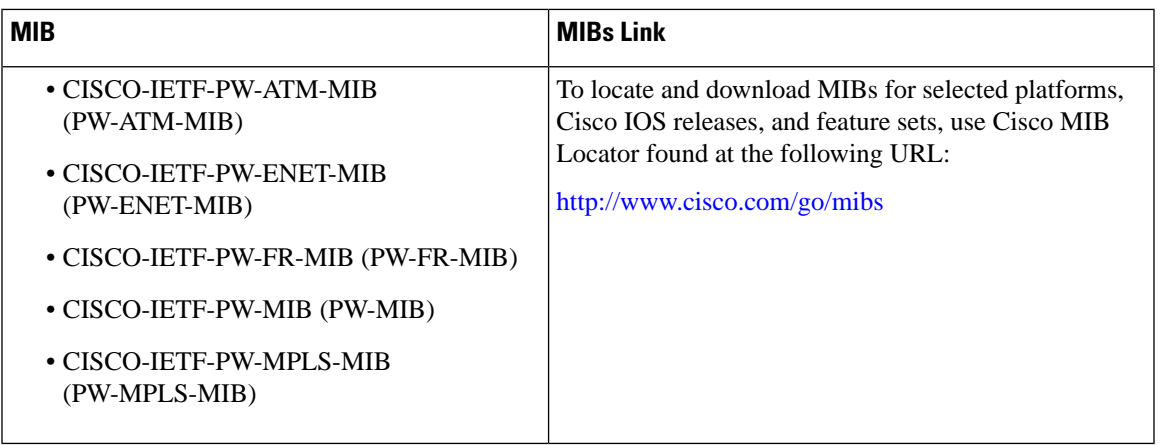

### **Technical Assistance**

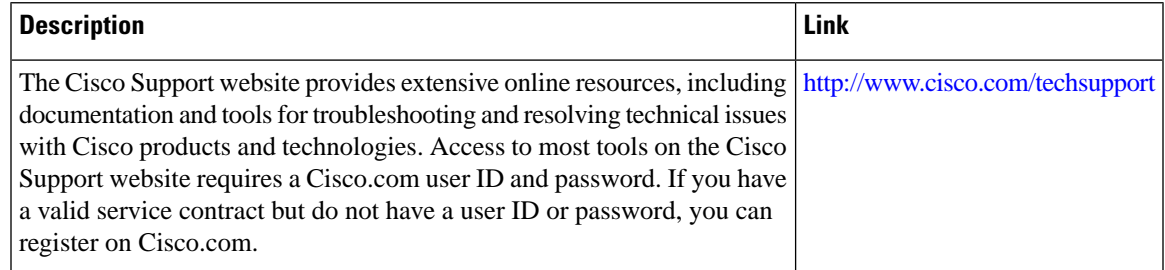

# <span id="page-32-0"></span>**Feature Information for VPLS Autodiscovery BGP Based**

**Table 3: Feature Information for VPLS Autodiscovery BGP Based**

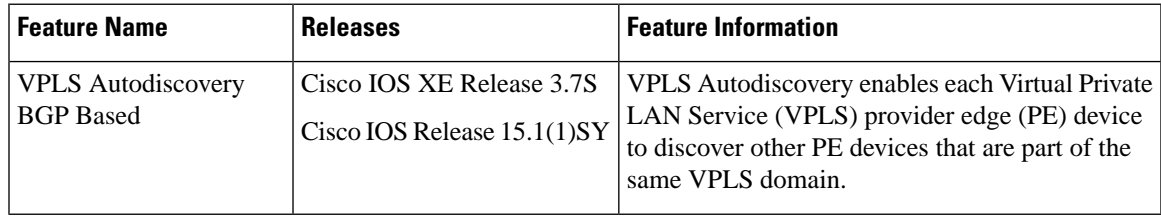

L

i.